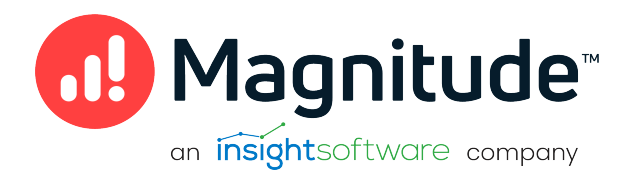

# Magnitude Simba Apache Hive JDBC Data Connector

Installation and Configuration Guide

Version 2.6.19 February 2022

## **Copyright**

This document was released in February 2022.

Copyright ©2014–2022 Magnitude Software, Inc. All rights reserved.

No part of this publication may be reproduced, stored in a retrieval system, or transmitted, in any form or by any means, electronic, mechanical, photocopying, recording, or otherwise, without prior written permission from Magnitude, Inc.

The information in this document is subject to change without notice. Magnitude, Inc. strives to keep this information accurate but does not warrant that this document is error-free.

Any Magnitude product described herein is licensed exclusively subject to the conditions set forth in your Magnitude license agreement.

Simba, the Simba logo, SimbaEngine, and Simba Technologies are registered trademarks of Simba Technologies Inc. in Canada, the United States and/or other countries. All other trademarks and/or servicemarks are the property of their respective owners.

All other company and product names mentioned herein are used for identification purposes only and may be trademarks or registered trademarks of their respective owners.

Information about the third-party products is contained in a third-party-licenses.txt file that is packaged with the software.

#### Contact Us

Magnitude Software, Inc.

[www.magnitude.com](http://www.simba.com/)

## About This Guide

### Purpose

The Magnitude Simba Apache Hive JDBC Data Connector Installation and Configuration Guide explains how to install and configure the Magnitude Simba Apache Hive JDBC Data Connector on all supported platforms. The guide also provides details related to features of the connector.

### Audience

The guide is intended for end users of the Simba Apache Hive JDBC Connector.

### Knowledge Prerequisites

To use the Simba Apache Hive JDBC Connector, the following knowledge is helpful:

- Familiarity with the platform on which you are using the Simba Apache Hive JDBC Connector
- Ability to use the data store to which the Simba Apache Hive JDBC Connector is connecting
- An understanding of the role of JDBC technologies in connecting to a data store
- Experience creating and configuring JDBC connections
- Exposure to SQL

### Document Conventions

Italics are used when referring to book and document titles.

Bold is used in procedures for graphical user interface elements that a user clicks and text that a user types.

Monospace font indicates commands, source code or contents of text files.

#### **ft** Note:

A text box with a pencil icon indicates a short note appended to a paragraph.

#### **A** Important:

A text box with an exclamation mark indicates an important comment related to the preceding paragraph.

## <span id="page-3-0"></span>**Contents**

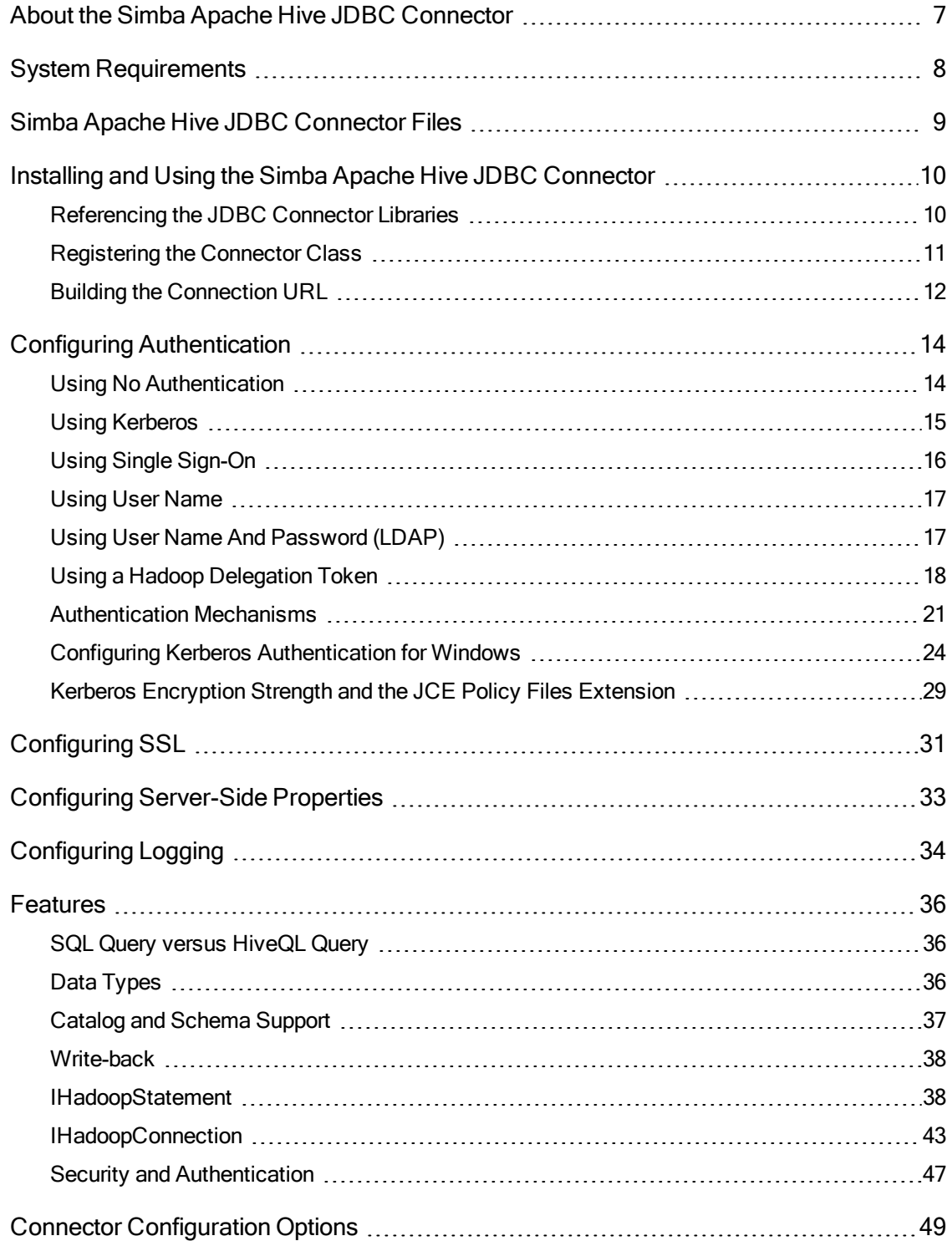

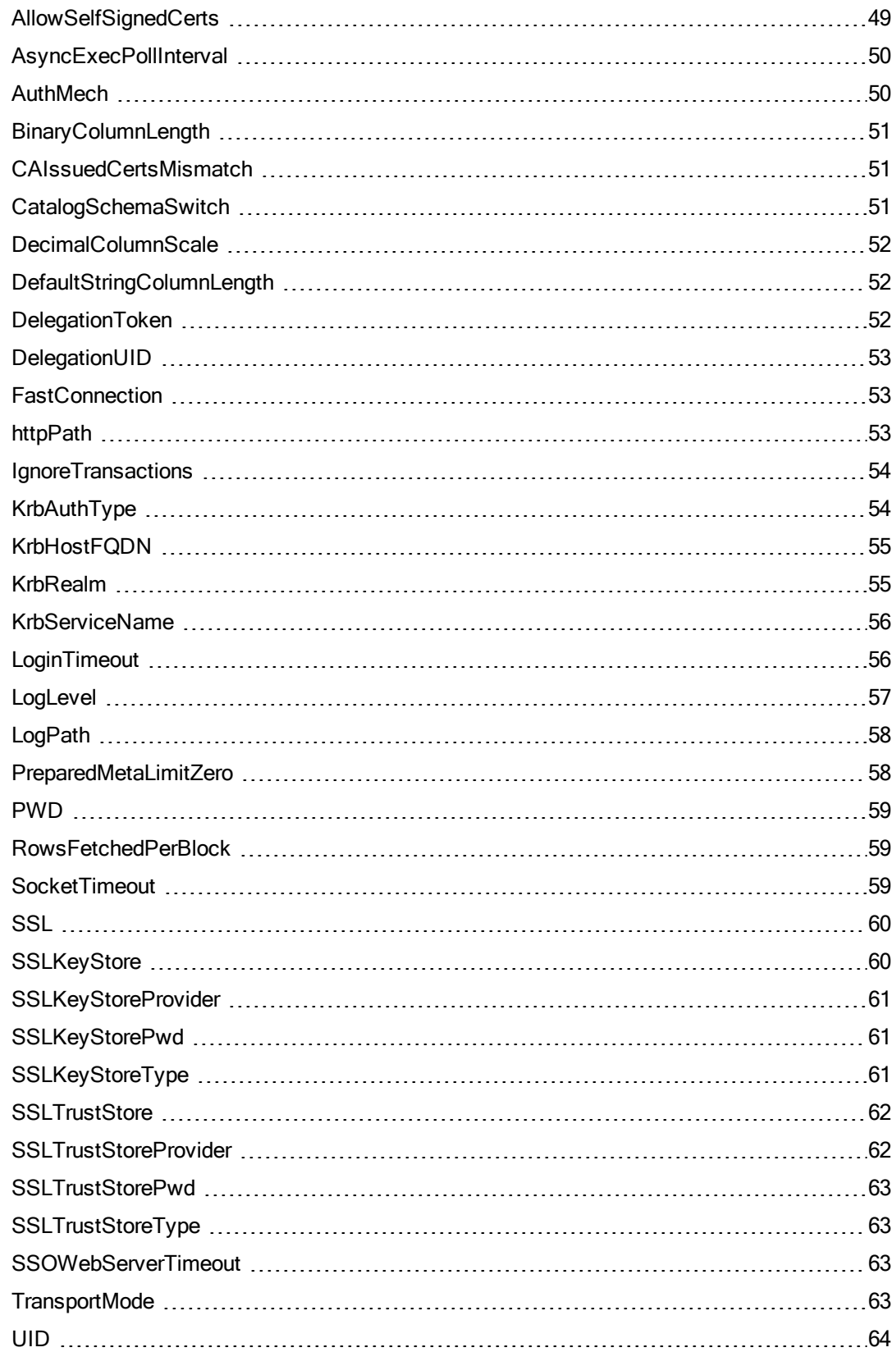

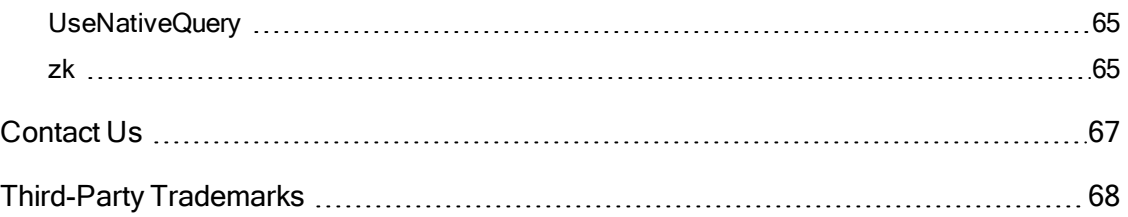

## <span id="page-6-0"></span>About the Simba Apache Hive JDBC Connector

The Simba Apache Hive JDBC Connector is used for direct SQL and HiveQL access to Apache Hadoop / Hive distributions, enabling Business Intelligence (BI), analytics, and reporting on Hadoop / Hive-based data. The connector efficiently transforms an application's SQL query into the equivalent form in HiveQL, which is a subset of SQL-92. If an application is Hive-aware, then the connector is configurable to pass the query through to the database for processing. The connector interrogates Hive to obtain schema information to present to a SQL-based application. Queries, including joins, are translated from SQL to HiveQL. For more information about the differences between HiveQL and SQL, see [Features](#page-35-0) on page 36.

The Simba Apache Hive JDBC Connector complies with the JDBC 4.1 and 4.2 data standards. JDBC is one of the most established and widely supported APIs for connecting to and working with databases. At the heart of the technology is the JDBC connector, which connects an application to the database. For more information about JDBC, see *Data Access Standards* on the Simba Technologies website: [https://www.simba.com/resources/data-access-standards-glossary.](https://www.simba.com/resources/data-access-standards-glossary)

This guide is suitable for users who want to access data residing within Hive from their desktop environment. Application developers might also find the information helpful. Refer to your application for details on connecting via JDBC.

## <span id="page-7-0"></span>System Requirements

Each machine where you use the Simba Apache Hive JDBC Connector must have Java Runtime Environment (JRE) 7.0 or 8.0 or 11.0 installed. If you are using the connector with JDBC API version 4.2, then you must use JRE 8.0 or 11.0.

The connector supports Apache Hive versions 1.0.0 through 3.1.

## <span id="page-8-0"></span>Simba Apache Hive JDBC Connector Files

The Simba Apache Hive JDBC Connector is delivered in the following ZIP archives, where [Version] is the version number of the connector:

- <sup>l</sup> HiveJDBC41\_*[Version]*.zip
- <sup>l</sup> HiveJDBC42\_*[Version]*.zip

The archive contains the connector supporting the JDBC API version indicated in the archive name, as well as release notes and third-party license information. In addition, the required third-party libraries and dependencies are packaged and shared in the connector JAR file in the archive.

## <span id="page-9-0"></span>Installing and Using the Simba Apache Hive JDBC Connector

To install the Simba Apache Hive JDBC Connector on your machine, extract the files from the appropriate ZIP archive to the directory of your choice.

#### **A** Important:

If you received a license file through email, then you must copy the file into the same directory as the connector JAR file before you can use the Simba Apache Hive JDBC Connector.

To access a Hive data store using the Simba Apache Hive JDBC Connector, you need to configure the following:

- The list of connector library files (see Referencing the [JDBC Connector](#page-9-1) [Libraries](#page-9-1) on page 10)
- The Driver or DataSource class (see [Registering](#page-10-0) the Connector Class on [page](#page-10-0) 11)
- The connection URL for the connector (see Building the [Connection](#page-11-0) URL on [page](#page-11-0) 12)

### <span id="page-9-1"></span>Referencing the JDBC Connector Libraries

Before you use the Simba Apache Hive JDBC Connector, the JDBC application or Java code that you are using to connect to your data must be able to access the connector JAR files. In the application or code, specify all the JAR files that you extracted from the ZIP archive.

#### Using the Connector in a JDBC Application

Most JDBC applications provide a set of configuration options for adding a list of connector library files. Use the provided options to include all the JAR files from the ZIP archive as part of the connector configuration in the application. For more information, see the documentation for your JDBC application.

#### Using the Connector in Java Code

You must include all the connector library files in the class path. This is the path that the Java Runtime Environment searches for classes and other resource files. For more information, see "Setting the Class Path" in the appropriate Java SE Documentation.

For Java SE 7:

- For Windows: <http://docs.oracle.com/javase/7/docs/technotes/tools/windows/classpath.html>
- For Linux and Solaris: <http://docs.oracle.com/javase/7/docs/technotes/tools/solaris/classpath.html>

For Java SE 8:

- For Windows: [http://docs.oracle.com/javase/8/docs/technotes/tools/windows/classpath.html](https://docs.oracle.com/javase/8/docs/technotes/tools/windows/classpath.html)
- For Linux and Solaris: [http://docs.oracle.com/javase/8/docs/technotes/tools/unix/classpath.html](https://docs.oracle.com/javase/8/docs/technotes/tools/unix/classpath.html)

### <span id="page-10-0"></span>Registering the Connector Class

Before connecting to your data, you must register the appropriate class for your application.

The following classes are used to connect the Simba Apache Hive JDBC Connector to Hive data stores:

- . The Driver classes extend java.sql.Driver.
- . The DataSource classes extend javax.sql.DataSource and javax.sql.ConnectionPoolDataSource.

The connector supports the following fully-qualified class names (FQCNs) that are independent of the JDBC version:

- <sup>l</sup> com.simba.hive.jdbc.HS1Driver
- <sup>l</sup> com.simba.hive.jdbc.HS2Driver
- <sup>l</sup> com.simba.hive.jdbc.HS1DataSource
- <sup>l</sup> com.simba.hive.jdbc.HS2DataSource

The following sample code shows how to use the DriverManager class to establish a connection for JDBC:

```
private static Connection connectViaDM() throws Exception
{
    Connection connection = null;
    connection = DriverManager.getConnection
    (CONNECTION_URL);
    return connection;
```
}

The following sample code shows how to use the DataSource class to establish a connection:

```
private static Connection connectViaDS() throws Exception
{
    Connection connection = null;
    DataSource ds = new
    com.simba.hive.jdbc.HS1DataSource();
    ds.setURL(CONNECTION URL);
    connection = ds.getConnection();
    return connection;
}
```
### <span id="page-11-0"></span>Building the Connection URL

Use the connection URL to supply connection information to the data source that you are accessing. The following is the format of the connection URL for the Simba Apache Hive JDBC Connector, where *[Subprotocol]* is **hive** if you are connecting to a Hive Server 1 instance or hive2 if you are connecting to a Hive Server 2 instance, *[Host]* is the DNS or IP address of the Hive server, and *[Port]* is the number of the TCP port that the server uses to listen for client requests:

jdbc:*[Subprotocol]*://*[Host]*:*[Port]*

**f** Note:

By default, Hive uses port 10000.

By default, the connector uses the schema named default and authenticates the connection using the user name anonymous.

You can specify optional settings such as the number of the schema to use or any of the connection properties supported by the connector. For a list of the properties available in the connector, see Connector [Configuration](#page-48-0) Options on page 49.

#### **f** Note:

If you specify a property that is not supported by the connector, then the connector attempts to apply the property as a Hive server-side property for the client session. For more information, see Configuring [Server-Side](#page-32-0) Properties on [page](#page-32-0) 33.

The following is the format of a connection URL that specifies some optional settings:

```
jdbc:[Subprotocol]://[Host]:[Port]/[Schema];[Property1]=
[Value];[Property2]=[Value];...
```
For example, to connect to port 11000 on a Hive Server 2 instance installed on the local machine, use a schema named default2, and authenticate the connection using a user name and password, you would use the following connection URL:

```
jdbc:hive2://localhost:11000/default2;AuthMech=3;
UID=simba;PWD=simba
```
#### **A** Important:

- Properties are case-sensitive.
- Do not duplicate properties in the connection URL.

#### **f** Note:

- If you specify a schema in the connection URL, you can still issue queries on other schemas by explicitly specifying the schema in the query. To inspect your databases and determine the appropriate schema to use, run the show databases command at the Hive command prompt.
- $\bullet$  If you set the transportMode property to http, then the port number specified in the connection URL corresponds to the HTTP port rather than the TCP port. By default, Hive servers use 10001 as the HTTP port number.

## <span id="page-13-0"></span>Configuring Authentication

The Simba Apache Hive JDBC Connector supports the following authentication mechanisms:

- No Authentication
- Kerberos
- <sup>l</sup> User Name
- User Name And Password
- Single Sign-On (SSO)
- Hadoop Delegation Token

You configure the authentication mechanism that the connector uses to connect to Hive by specifying the relevant properties in the connection URL.

For information about selecting an appropriate authentication mechanism when using the Simba Apache Hive JDBC Connector, see [Authentication](#page-20-0) Mechanisms on page [21](#page-20-0).

For information about the properties you can use in the connection URL, see Connector [Configuration](#page-48-0) Options on page 49.

### **f** Note:

In addition to authentication, you can configure the connector to connect over SSL. For more information, see [Configuring](#page-30-0) SSL on page 31.

### <span id="page-13-1"></span>Using No Authentication

#### **f** Note:

When connecting to a Hive server of type Hive Server 1, you must use No Authentication.

You provide this information to the connector in the connection URL. For more information about the syntax of the connection URL, see Building the [Connection](#page-11-0) URL on [page](#page-11-0) 12.

#### To configure a connection without authentication:

- 1. Set the AuthMech property to 0.
- 2. Set the transportMode property to binary.

#### For example:

```
jdbc:
hive2://localhost:10000;AuthMech=0;transportMode=binary;
```
## <span id="page-14-0"></span>Using Kerberos

Kerberos must be installed and configured before you can use this authentication mechanism. For information about configuring and operating Kerberos on Windows, see Configuring Kerberos [Authentication](#page-23-0) for Windows on page 24. For other operating systems, see the MIT Kerberos documentation: <http://web.mit.edu/kerberos/krb5-latest/doc/>.

You provide this information to the connector in the connection URL. For more information about the syntax of the connection URL, see Building the [Connection](#page-11-0) URL on [page](#page-11-0) 12.

#### **f** Note:

- This authentication mechanism is available only for Hive Server 2.
- For this authentication mechanism, SASL and HTTP Thrift transport protocols are supported. If the  $transportMode$  property is not set, the connector defaults SASL. If the hive.server2.transport.mode property has been set to HTTP on the server side, set the  $transportMode$  property to http.

#### To configure default Kerberos authentication:

- 1. Set the AuthMech property to 1.
- 2. To use the default realm defined in your Kerberos setup, do not set the KrbRealm property.

If your Kerberos setup does not define a default realm or if the realm of your Hive server is not the default, then set the  $Kr$  b Realm property to the realm of the Hive server.

3. Set the KrbHostFQDN property to the fully qualified domain name of the Hive server host.

- 4. Optionally, specify how the connector obtains the Kerberos Subject by setting the KrbAuthType property as follows:
	- To configure the connector to automatically detect which method to use for obtaining the Subject, set the KrbAuthType property to 0. Alternatively, do not set the KrbAuthType property.
	- Or, to create a LoginContext from a JAAS configuration and then use the Subject associated with it, set the KrbAuthType property to 1.
	- Or, to create a LoginContext from a Kerberos ticket cache and then use the Subject associated with it, set the KrbAuthType property to 2.

For more detailed information about how the connector obtains Kerberos Subjects based on these settings, see [KrbAuthType](#page-53-1) on page 54.

For example, the following connection URL connects to a Hive server with Kerberos enabled, but without SSL enabled:

```
jdbc:hive2://node1.example.com:10000;AuthMech=1;
KrbRealm=EXAMPLE.COM;KrbHostFQDN=hs2node1.example.com;
KrbServiceName=hive;KrbAuthType=2
```
In this example, Kerberos is enabled for JDBC connections, the Kerberos service principal name is hive/node1.example.com@EXAMPLE.COM, the host name for the data source is node1.example.com, and the server is listening on port 10000 for JDBC connections.

### <span id="page-15-0"></span>Using Single Sign-On

Single Sign-On (SSO) is a process that allows network users to access all authorized network resources without having to log in to each resource separately. For example, implementing SSO for users within an organization allows each user to authenticate to Hive without providing a separate set of Hive credentials.

You specify the properties in the connection URL. For more information about the syntax of the connection URL, see Building the [Connection](#page-11-0) URL on page 12.

### **A** Important:

SSL is required for this authentication method. For more information, see [Configuring](#page-30-0) SSL on page 31.

#### To configure Single Sign-On authentication:

- 1. Set the AuthMech property to 12.
- 2. Set the TransportMode property to http.
- 3. Optionally, set the SSOWebServerTimeout property to the number of seconds that the connector waits before timing out while waiting for a browser response.

#### For example:

```
jdbc:hive2://node1.example.com:10001;AuthMech=12;
SSL=1;TransportMode=http;httpPath=cliservice;SSOWebServerTi
meout=60;
```
### <span id="page-16-0"></span>Using User Name

This authentication mechanism requires a user name but does not require a password. The user name labels the session, facilitating database tracking.

You provide this information to the connector in the connection URL. For more information about the syntax of the connection URL, see Building the [Connection](#page-11-0) URL on [page](#page-11-0) 12.

#### **f** Note:

This authentication mechanism is available only for Hive Server 2. Most default configurations of Hive Server 2 require User Name authentication.

#### To configure User Name authentication:

- 1. Set the AuthMech property to 2.
- 2. Set the transportMode property to sasl.
- 3. Set the UID property to an appropriate user name for accessing the Hive server.

#### For example:

```
jdbc:hive2://node1.example.com:10000;AuthMech=2;
transportMode=sasl;UID=hs2
```
### <span id="page-16-1"></span>Using User Name And Password (LDAP)

This authentication mechanism requires a user name and a password. It is most commonly used with LDAP authentication.

You provide this information to the connector in the connection URL. For more information about the syntax of the connection URL, see Building the [Connection](#page-11-0) URL on [page](#page-11-0) 12.

#### **f** Note:

This authentication mechanism is available only for Hive Server 2.

#### To configure User Name And Password authentication:

- 1. Set the AuthMech property to 3.
- 2. Set the transportMode property to the transport protocol that you want to use in the Thrift layer.
- 3. If you set the transportMode property to http, then set the httpPath property to the partial URL corresponding to the Hive server. Otherwise, do not set the httpPath property.
- 4. Set the UID property to an appropriate user name for accessing the Hive server.
- 5. Set the PWD property to the password corresponding to the user name you provided.

For example, the following connection URL connects to a Hive server with LDAP authentication enabled:

jdbc:hive2://node1.example.com:10001;AuthMech=3; transportMode=http;httpPath=cliservice;UID=hs2;PWD=simba;

In this example, user name and password (LDAP) authentication is enabled for JDBC connections, the LDAP user name is hs2, the password is simba, and the server is listening on port 10001 for JDBC connections.

### <span id="page-17-0"></span>Using a Hadoop Delegation Token

This authentication mechanism requires a Hadoop delegation token. This token must be provided to the connector in the form of a Base64 URL-safe encoded string. It can be obtained from the connector using the getDelegationToken() function, or by utilizing the Hadoop distribution  $\cdot$  jar files. For a code sample that demonstrates how to retrieve the token using the getDelegationToken() function, see [Code](#page-18-0) [Samples: Retrieving](#page-18-0) a Hadoop Delegation Token on page 19.

You provide this information to the connector in the connection URL. For more information about the syntax of the connection URL, see Building the [Connection](#page-11-0) URL on [page](#page-11-0) 12.

#### **f** Note:

- This authentication mechanism is available only for Hive Server 2.
- This authentication mechanism requires that Kerberos be configured on the server.

#### To configure Hadoop delegation token authentication:

- 1. Make sure Kerberos is configured on the server.
- 2. Set the AuthMech property to 6.
- 3. Set the delegation Token property to an appropriately encoded Hadoop delegation token.

For example:

```
jdbc:
hive
\mathcal{P}://node1.example.com:
10000
;AuthMech=6;delegationToken=kP9PcyQ7prK2LwUMZMpFQ4R+5VE
```
#### <span id="page-18-0"></span>Code Samples: Retrieving a Hadoop Delegation Token

If you are using a Hadoop delegation token for authentication, the token must be provided to the connector in the form of a Base64 URL-safe encoded string. This token can be obtained from the connector using the getDelegationToken() function, or by utilizing the Hadoop distribution  $\cdot$  jar files.

The code samples below demonstrate the use of the  $q$ etDelegationToken() function. For more information about this function, see [IHadoopConnection](#page-42-0) on page [43](#page-42-0).

The sample below shows how to obtain the token string with the connector using a Kerberos connection:

```
import
com.simba.hiveserver2.hivecommon.core.IHadoopConnection;
public class TestDriverGetDelegationTokenClass
{
    public static void main(String[] args) throws
    SQLException
```

```
{
   // Create the connection object with
   Kerberos authentication.
   Connection kerbConnection =
   DriverManager.getConnection(
        "jdbc:hive2://localhost:10000;AuthM
        ech=1;KrbRealm=YourRealm;KrbHostFQD
        N=sample.com;KrbServiceName=hiv
        e;");
   // Unwrap the java.sql.Connection object to
   an implementation of IHadoopConnection so
   the
   // methods for delegation token can be
   called.
   String delegationToken =
   kerbConnection.unwrap
    (IHadoopConnection.class).getDelegationToke
   n("owner name", "renewer_name");
   // The token can then be used to connect
   with the connector.
   String tokenConnectionString =
    "jdbc:hive2://localhost:10000;AuthMech=6;De
   legationToken=" + delegationToken;
   Connection tokenConnection =
   DriverManager.getConnection
    (tokenConnectionString);
}
```
The sample below demonstrates how to obtain the encoded string form of the token if the delegation is saved to the UserGroupInformation. This sample requires the hadoop-shims-common-*[hadoop version]*.jar, hadoop-common- *[hadoop version]*.jar, and all their dependencies.

```
import org.apache.hadoop.hive.shims.Utils;
import org.apache.hive.service.auth.HiveAuthFactory;
public class TestHadoopDelegationTokenClass
{
```
}

```
public static void main(String[] args) throws
SQLException
{
    // Obtain the delegationToken stored in the
    current UserGroupInformation.
    String delegationToken =
    Utils.getTokenStrForm(HiveAuthFactory.HS2_
    CLIENT TOKEN) ;
    // The token can then be used to connect
    with the connector.
    String tokenConnectionString =
    "jdbc:hive2://localhost:10000;AuthMech=6;De
    legationToken=" + delegationToken;
    Connection tokenConnection =
    DriverManager.getConnection
    (tokenConnectionString);
}
```
### Authentication Mechanisms

To connect to a Hive server, you must configure the Simba Apache Hive JDBC Connector to use the authentication mechanism that matches the access requirements of the server and provides the necessary credentials. To determine the authentication settings that your Hive server requires, check the server configuration and then refer to the corresponding section below.

#### Hive Server 1

<span id="page-20-0"></span>}

Hive Server 1 does not support authentication. You must configure the connector to use No Authentication (see Using No [Authentication](#page-13-1) on page 14).

#### Hive Server 2

Hive Server 2 supports the following authentication mechanisms:

- No [Authentication](#page-13-1) (see Using No Authentication on page  $14$ )
- [Kerberos](#page-14-0) (see Using Kerberos on page 15)
- User [Name](#page-16-0) (see Using User Name on page 17)
- User Name And [Password](#page-16-1) (see Using User Name And Password (LDAP) on [page](#page-16-1) 17)
- Hadoop [Delegation](#page-17-0) Token (see Using a Hadoop Delegation Token on page 18)

Most default configurations of Hive Server 2 require User Name authentication. If you are unable to connect to your Hive server using User Name authentication, then verify the authentication mechanism configured for your Hive server by examining the hive-site.xml file. Examine the following properties to determine which authentication mechanism your server is set to use:

- hive.server2.authentication: This property sets the authentication mode for Hive Server 2. The following values are available:
	- <sup>o</sup> NONE enables plain SASL transport. This is the default value.
	- <sup>o</sup> NOSASL disables the Simple Authentication and Security Layer (SASL).
	- **EXERBEROS enables Kerberos authentication and delegation token** authentication.
	- <sup>o</sup> PLAINSASL enables user name and password authentication using a cleartext password mechanism.
	- <sup>o</sup> LDAP enables user name and password authentication using the Lightweight Directory Access Protocol (LDAP).
- hive.server2.enable.doAs: If this property is set to the default value of TRUE, then Hive processes queries as the user who submitted the query. If this property is set to FALSE, then queries are run as the user that runs the hiveserver2 process.

The following table lists the authentication mechanisms to configure for the connector based on the settings in the hive-site. xml file.

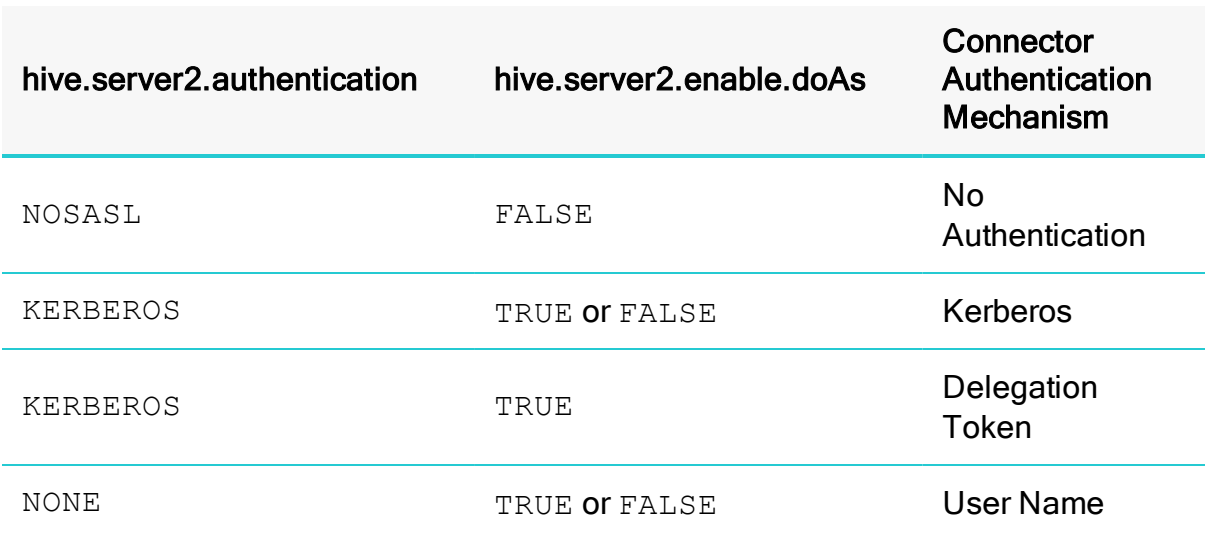

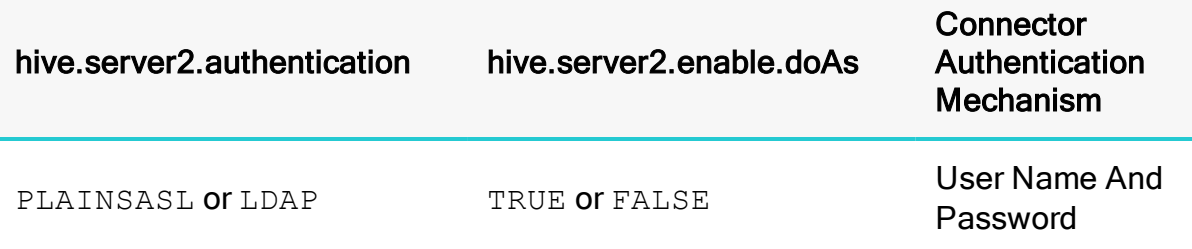

#### **ft** Note:

It is an error to set hive.server2.authentication to NOSASL and hive.server2.enable.doAs to true. This configuration will not prevent the service from starting up, but results in an unusable service.

For more information about authentication mechanisms, refer to the documentation for your Hadoop / Hive distribution. See also "Running Hadoop in Secure Mode" in the Apache Hadoop documentation: [http://hadoop.apache.org/docs/r0.23.7/hadoop](http://hadoop.apache.org/docs/r0.23.7/hadoop-project-dist/hadoop-common/ClusterSetup.html#Running_Hadoop_in_Secure_Mode)[project-dist/hadoop-common/ClusterSetup.html#Running\\_Hadoop\\_in\\_Secure\\_Mode.](http://hadoop.apache.org/docs/r0.23.7/hadoop-project-dist/hadoop-common/ClusterSetup.html#Running_Hadoop_in_Secure_Mode)

#### Using No Authentication

When hive.server2.authentication is set to NOSASL, you must configure your connection to use No Authentication.

#### Using Kerberos

When connecting to a Hive Server 2 instance and

hive.server2.authentication is set to KERBEROS, you must configure your connection to use Kerberos or Delegation Token authentication.

#### Using User Name

When connecting to a Hive Server 2 instance and

hive.server2.authentication is set to NONE, you must configure your connection to use User Name authentication. Validation of the credentials that you include depends on hive.server2.enable.doAs:

If hive.server2.enable.doAs is set to TRUE, then the server attempts to map the user name provided by the connector from the connector configuration to an existing operating system user on the host running Hive Server 2. If this user name does not exist in the operating system, then the user group lookup fails and existing HDFS permissions are used. For example, if the current user group is allowed to read and write to the location in HDFS, then read and write queries are allowed.

 $\bullet$  If hive.server2.enable.doAs is set to FALSE, then the user name in the connector configuration is ignored.

If no user name is specified in the connector configuration, then the connector defaults to using hive as the user name.

#### Using User Name And Password

When connecting to a Hive Server 2 instance and the server is configured to use the SASL-PLAIN authentication mechanism with a user name and a password, you must configure your connection to use User Name And Password authentication.

### <span id="page-23-0"></span>Configuring Kerberos Authentication for Windows

You can configure your Kerberos setup so that you use the MIT Kerberos Ticket Manager to get the Ticket Granting Ticket (TGT), or configure the setup so that you can use the connector to get the ticket directly from the Key Distribution Center (KDC). Also, if a client application obtains a Subject with a TGT, it is possible to use that Subject to authenticate the connection.

#### Downloading and Installing MIT Kerberos for Windows

#### To download and install MIT Kerberos for Windows 4.0.1:

- 1. Download the appropriate Kerberos installer:
	- For a 64-bit machine, use the following download link from the MIT Kerberos website: [http://web.mit.edu/kerberos/dist/kfw/4.0/kfw-4.0.1](http://web.mit.edu/kerberos/dist/kfw/4.0/kfw-4.0.1-amd64.msi) [amd64.msi](http://web.mit.edu/kerberos/dist/kfw/4.0/kfw-4.0.1-amd64.msi).
	- For a 32-bit machine, use the following download link from the MIT Kerberos website: [http://web.mit.edu/kerberos/dist/kfw/4.0/kfw-4.0.1](http://web.mit.edu/kerberos/dist/kfw/4.0/kfw-4.0.1-i386.msi) [i386.msi](http://web.mit.edu/kerberos/dist/kfw/4.0/kfw-4.0.1-i386.msi).

#### $\theta$  Note:

The 64-bit installer includes both 32-bit and 64-bit libraries. The 32-bit installer includes 32-bit libraries only.

- 2. To run the installer, double-click the .msi file that you downloaded.
- 3. Follow the instructions in the installer to complete the installation process.
- 4. When the installation completes, click Finish.

#### Using the MIT Kerberos Ticket Manager to Get Tickets

#### Setting the KRB5CCNAME Environment Variable

You must set the KRB5CCNAME environment variable to your credential cache file.

#### To set the KRB5CCNAME environment variable:

- 1. Click Start **O**, then right-click Computer, and then click Properties.
- 2. Click Advanced System Settings.
- 3. In the System Properties dialog box, on the Advanced tab, click Environment Variables.
- 4. In the Environment Variables dialog box, under the System Variables list, click New.
- 5. In the New System Variable dialog box, in the Variable Name field, type KRB5CCNAME.
- 6. In the Variable Value field, type the path for your credential cache file. For example, type C: \KerberosTickets.txt.
- 7. Click OK to save the new variable.
- 8. Make sure that the variable appears in the System Variables list.
- 9. Click OK to close the Environment Variables dialog box, and then click OK to close the System Properties dialog box.
- 10. Restart your machine.

#### Getting a Kerberos Ticket

#### To get a Kerberos ticket:

- 1. Click Start  $\bullet$ , then click All Programs, and then click the Kerberos for Windows (64-bit) or Kerberos for Windows (32-bit) program group.
- 2. Click MIT Kerberos Ticket Manager.
- 3. In the MIT Kerberos Ticket Manager, click Get Ticket.
- 4. In the Get Ticket dialog box, type your principal name and password, and then click OK.

If the authentication succeeds, then your ticket information appears in the MIT Kerberos Ticket Manager.

#### Authenticating to the Hive Server

You provide this information to the connector in the connection URL. For more information about the syntax of the connection URL, see Building the [Connection](#page-11-0) URL on [page](#page-11-0) 12.

#### To authenticate to the Hive server:

 $\triangleright$  Use a connection URL that has the following properties defined:

- AuthMech
- KrbHostFQDN
- KrbRealm
- KrbServiceName

For detailed information about these properties, see Connector [Configuration](#page-48-0) Options on [page](#page-48-0) 49

#### Using the Connector to Get Tickets

#### Deleting the KRB5CCNAME Environment Variable

To enable the connector to get Ticket Granting Tickets (TGTs) directly, make sure that the KRB5CCNAME environment variable has not been set.

#### To delete the KRB5CCNAME environment variable:

- 1. Click the Start button  $\bullet$ , then right-click Computer, and then click Properties.
- 2. Click Advanced System Settings.
- 3. In the System Properties dialog box, click the Advanced tab and then click Environment Variables.
- 4. In the Environment Variables dialog box, check if the KRB5CCNAME variable appears in the System variables list. If the variable appears in the list, then select the variable and click Delete.
- 5. Click OK to close the Environment Variables dialog box, and then click OK to close the System Properties dialog box.

#### Setting Up the Kerberos Configuration File

#### To set up the Kerberos configuration file:

- 1. Create a standard  $krb5.$  ini file and place it in the  $C:\N$ indows directory.
- 2. Make sure that the KDC and Admin server specified in the krb5. ini file can be resolved from your terminal. If necessary, modify C:\Windows\System32\drivers\etc\hosts.

#### Setting Up the JAAS Login Configuration File

#### To set up the JAAS login configuration file:

1. Create a JAAS login configuration file that specifies a keytab file and doNotPrompt=true.

```
Client {
com.sun.security.auth.module.Krb5LoginModule required
useKeyTab=true
keyTab="PathToTheKeyTab"
principal="simba@SIMBA"
doNotPrompt=true;
};
```
2. Set the java.security.auth.login.config system property to the location of the JAAS file.

For example: C:\KerberosLoginConfig.ini.

#### Authenticating to the Hive Server

You provide this information to the connector in the connection URL. For more information about the syntax of the connection URL, see Building the [Connection](#page-11-0) URL on [page](#page-11-0) 12.

#### To authenticate to the Hive server:

- $\triangleright$  Use a connection URL that has the following properties defined:
	- AuthMech
	- KrbHostFQDN
	- KrbRealm
	- KrbServiceName

For detailed information about these properties, see Connector [Configuration](#page-48-0) Options on [page](#page-48-0) 49.

#### Using an Existing Subject to Authenticate the Connection

If the client application obtains a Subject with a TGT, then that Subject can be used to authenticate the connection to the server.

#### To use an existing Subject to authenticate the connection:

1. Create a PrivilegedAction for establishing the connection to the database.

```
// Contains logic to be executed as a privileged action
public class AuthenticateDriverAction
implements PrivilegedAction<Void>
{
```

```
// The connection, which is established as a
PrivilegedAction
Connection con;
// Define a string as the connection URL
static String ConnectionURL =
"jdbc:hive2://192.168.1.1:10000";
/**
* Logic executed in this method will have access to the
* Subject that is used to "doAs". The connector will
get
* the Subject and use it for establishing a connection
* with the server.
*/
@Override
public Void run()
{
try
{
// Establish a connection using the connection URL
con = DriverManager.getConnection(ConnectionURL);
}
catch (SQLException e)
{
// Handle errors that are encountered during
// interaction with the data store
e.printStackTrace();
}
catch (Exception e)
{
// Handle other errors
e.printStackTrace();
}
return null;
}
}
```
2. Run the PrivilegedAction using the existing Subject, and then use the connection.

```
// Create the action
AuthenticateDriverAction authenticateAction = new
AuthenticateDriverAction();
// Establish the connection using the Subject for
// authentication.
Subject.doAs(loginConfig.getSubject(),
authenticateAction);
// Use the established connection.
authenticateAction.con;
```
### <span id="page-28-0"></span>Kerberos Encryption Strength and the JCE Policy Files Extension

If the encryption being used in your Kerberos environment is too strong, you might encounter the error message "Unable to connect to server: GSS initiate failed" when trying to use the connector to connect to a Kerberos-enabled cluster. Typically, Java vendors only allow encryption strength up to 128 bits by default. If you are using greater encryption strength in your environment (for example, 256-bit encryption), then you might encounter this error.

### Diagnosing the Issue

If you encounter the error message "Unable to connect to server: GSS initiate failed", confirm that it is occurring due to encryption strength by enabling Kerberos layer logging in the JVM and then checking if the log output contains the error message "KrbException: Illegal key size".

#### To enable Kerberos layer logging in a Sun JVM:

- ▶ Choose one:
	- In the Java command you use to start the application, pass in the following argument:

-Dsun.security.krb5.debug=true

• Or, add the following code to the source code of your application:

```
System.setProperty
("sun.security.krb5.debug","true")
```
#### To enable Kerberos layer logging in an IBM JVM:

**▶ Choose one:** 

In the Java command you use to start the application, pass in the following arguments:

```
-Dcom.ibm.security.krb5.Krb5Debug=all
-Dcom.ibm.security.jgss.debug=all
```
• Or, add the following code to the source code of your application:

```
System.setProperty
("com.ibm.security.krb5.Krb5Debug","all");
System.setProperty
("com.ibm.security.jgss.debug","all");
```
### Resolving the Issue

After you confirm that the error is occurring due to encryption strength, you can resolve the issue by downloading and installing the Java Cryptography Extension (JCE) Unlimited Strength Jurisdiction Policy Files extension from your Java vendor. Refer to the instructions from the vendor to install the files to the correct location.

#### **A** Important:

Consult your company's policy to make sure that you are allowed to enable encryption strengths in your environment that are greater than what the JVM allows by default.

If the issue is not resolved after you install the JCE policy files extension, then restart your machine and try your connection again. If the issue persists even after you restart your machine, then verify which directories the JVM is searching to find the JCE policy files extension. To print out the search paths that your JVM currently uses to find the JCE policy files extension, modify your Java source code to print the return value of the following call:

```
System.getProperty("java.ext.dirs")
```
## <span id="page-30-0"></span>Configuring SSL

#### **f** Note:

In this documentation, "SSL" indicates both TLS (Transport Layer Security) and SSL (Secure Sockets Layer). The connector supports industrystandard versions of TLS/SSL.

If you are connecting to a Hive server that has Secure Sockets Layer (SSL) enabled, you can configure the connector to connect to an SSL-enabled socket. When connecting to a server over SSL, the connector uses one-way authentication to verify the identity of the server.

One-way authentication requires a signed, trusted SSL certificate for verifying the identity of the server. You can configure the connector to access a specific TrustStore or KeyStore that contains the appropriate certificate. If you do not specify a TrustStore or KeyStore, then the connector uses the default Java TrustStore named jssecacerts. If jssecacerts is not available, then the connector uses cacerts instead.

You provide this information to the connector in the connection URL. For more information about the syntax of the connection URL, see Building the [Connection](#page-11-0) URL on [page](#page-11-0) 12.

#### To configure SSL:

- 1. Set the SSL property to 1.
- 2. If you are not using one of the default Java TrustStores, then do one of the following:
	- Create a TrustStore and configure the connector to use it:
		- a. Create a TrustStore containing your signed, trusted server certificate.
		- b. Set the SSLTrustStore property to the full path of the TrustStore.
		- c. Set the SSLTrustStorePwd property to the password for accessing the TrustStore.
		- d. If the TrustStore is not a JKS TrustStore, set the SSLTrustStoreType property to the correct type.
		- e. To specify a Java Security API provider, set the SSLTrustStoreProvider property to the name of the provider.
	- Or, create a KeyStore and configure the connector to use it:
- a. Create a KeyStore containing your signed, trusted server certificate.
- b. Set the SSLKeyStore property to the full path of the KeyStore.
- c. Set the SSLKeyStorePwd property to the password for accessing the KeyStore.
- d. If the KeyStore is not a JKS KeyStore, set the SSLKeyStoreType property to the correct type.
- e. To specify a Java Security API provider, set the SSLKeyStoreProvider property to the name of the provider.
- 3. Optionally, to allow the SSL certificate used by the server to be self-signed, set the AllowSelfSignedCerts property to 1.

#### **A** Important:

When the AllowSelfSignedCerts property is set to 1, SSL verification is disabled. The connector does not verify the server certificate against the trust store, and does not verify if the server's host name matches the common name or subject alternative names in the server certificate.

4. Optionally, to allow the common name of a CA-issued certificate to not match the host name of the Hive server, set the CAIssuedCertNamesMismatch property to 1.

For example, the following connection URL connects to a data source using username and password (LDAP) authentication, with SSL enabled:

```
jdbc:hive2://localhost:10000;AuthMech=3;SSL=1;
SSLKeyStore=C:\\Users\\bsmith\\Desktop\\keystore.jks;SSLKey
StorePwd=simbaSSL123;UID=hs2;PWD=simba123
```
#### **O** Note:

For more information about the connection properties used in SSL connections, see Connector [Configuration](#page-48-0) Options on page 49.

## <span id="page-32-0"></span>Configuring Server-Side Properties

You can use the connector to apply configuration properties to the Hive server by setting the properties in the connection URL.

For example, to set the mapreduce.job.queuename property to myQueue, you would use a connection URL such as the following:

```
jdbc:hive://localhost:18000/default2;AuthMech=3;
UID=simba;PWD=simba;mapreduce.job.queuename=myQueue
```
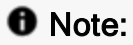

For a list of all Hadoop and Hive server-side properties that your implementation supports, run the set  $-v$  command at the Hive CLI command line or Beeline. You can also execute the set  $-v$  query after connecting using the connector.

## <span id="page-33-0"></span>Configuring Logging

To help troubleshoot issues, you can enable logging in the connector.

#### **A** Important:

Only enable logging long enough to capture an issue. Logging decreases performance and can consume a large quantity of disk space.

The settings for logging apply to every connection that uses the Simba Apache Hive JDBC Connector, so make sure to disable the feature after you are done using it.

In the connection URL, set the LogLevel key to enable logging at the desired level of detail. The following table lists the logging levels provided by the Simba Apache Hive JDBC Connector, in order from least verbose to most verbose.

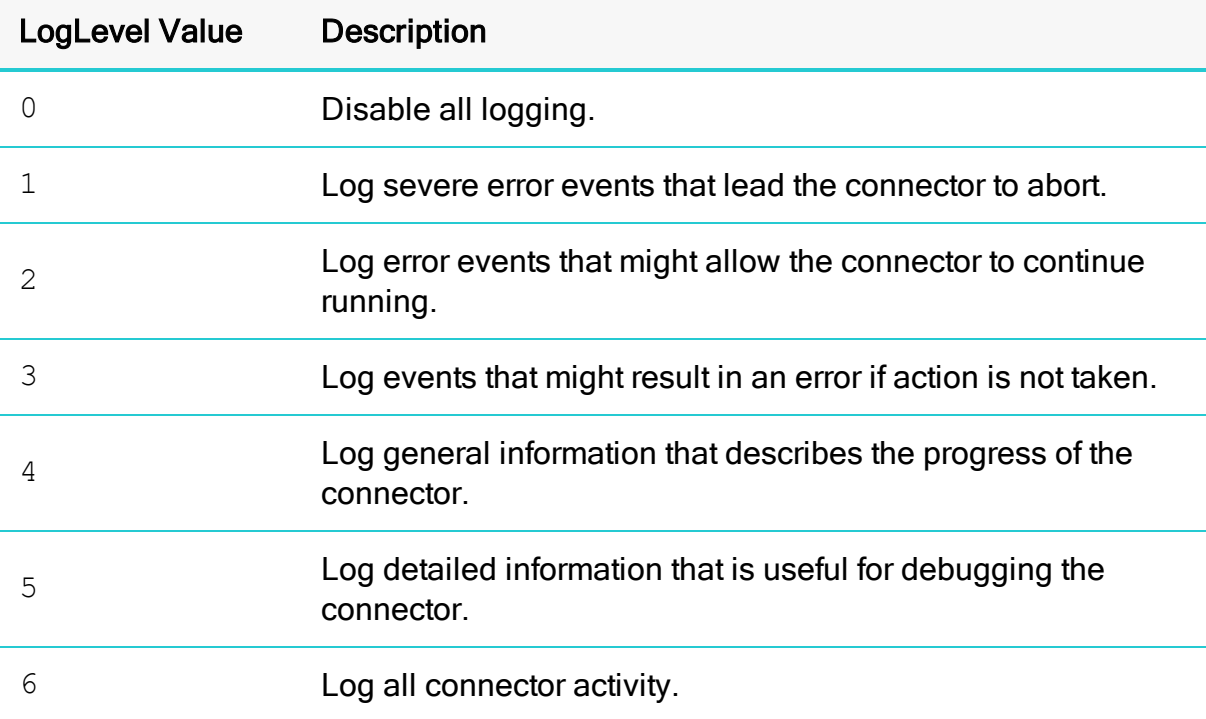

#### To enable logging:

1. Set the LogLevel property to the desired level of information to include in log files.

2. Set the  $LogPath$  property to the full path to the folder where you want to save log files. To make sure that the connection URL is compatible with all JDBC applications, escape the backslashes  $(\setminus)$  in your file path by typing another backslash.

For example, the following connection URL enables logging level 3 and saves the log files in the  $C:\text{temp}$  folder:

jdbc:hive://localhost:11000;LogLevel=3;LogPath=C:\\temp

3. To make sure that the new settings take effect, restart your JDBC application and reconnect to the server.

The Simba Apache Hive JDBC Connector produces the following log files in the location specified in the LogPath property:

- A HiveJDBC driver. log file that logs connector activity that is not specific to a connection.
- A HiveJDBC connection *[Number]*.log file for each connection made to the database, where *[Number]* is a number that identifies each log file. This file logs connector activity that is specific to the connection.

If the  $LogPath$  value is invalid, then the connector sends the logged information to the standard output stream (System.out).

#### To disable logging:

- 1. Set the  $LogLevel$  property to  $0.$
- 2. To make sure that the new setting takes effect, restart your JDBC application and reconnect to the server.

## <span id="page-35-0"></span>Features

More information is provided on the following features of the Simba Apache Hive JDBC Connector:

- SQL Query versus [HiveQL](#page-35-1) Query on page 36
- Data [Types](#page-35-2) on page 36
- Catalog and [Schema](#page-36-0) Support on page 37
- [Write-back](#page-37-0) on page 38
- [IHadoopStatement](#page-37-1) on page 38
- [IHadoopConnection](#page-42-0) on page 43
- Security and [Authentication](#page-46-0) on page 47

### <span id="page-35-1"></span>SQL Query versus HiveQL Query

The native query language supported by Hive is HiveQL. HiveQL is a subset of SQL-92. However, the syntax is different enough that most applications do not work with native HiveQL.

### <span id="page-35-2"></span>Data Types

The Simba Apache Hive JDBC Connector supports many common data formats, converting between Hive, SQL, and Java data types.

The following table lists the supported data type mappings.

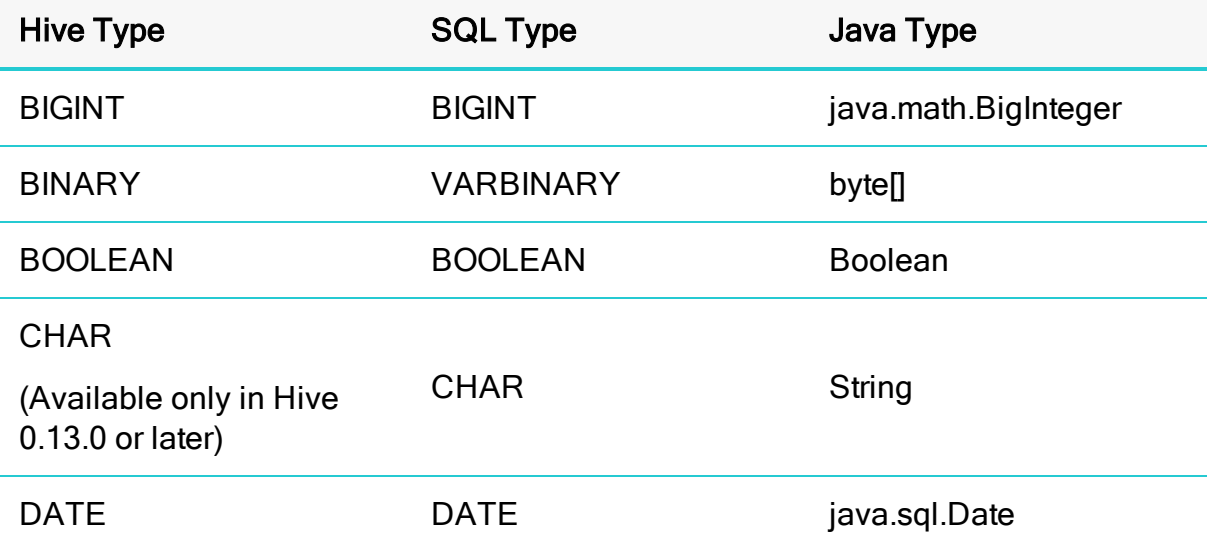

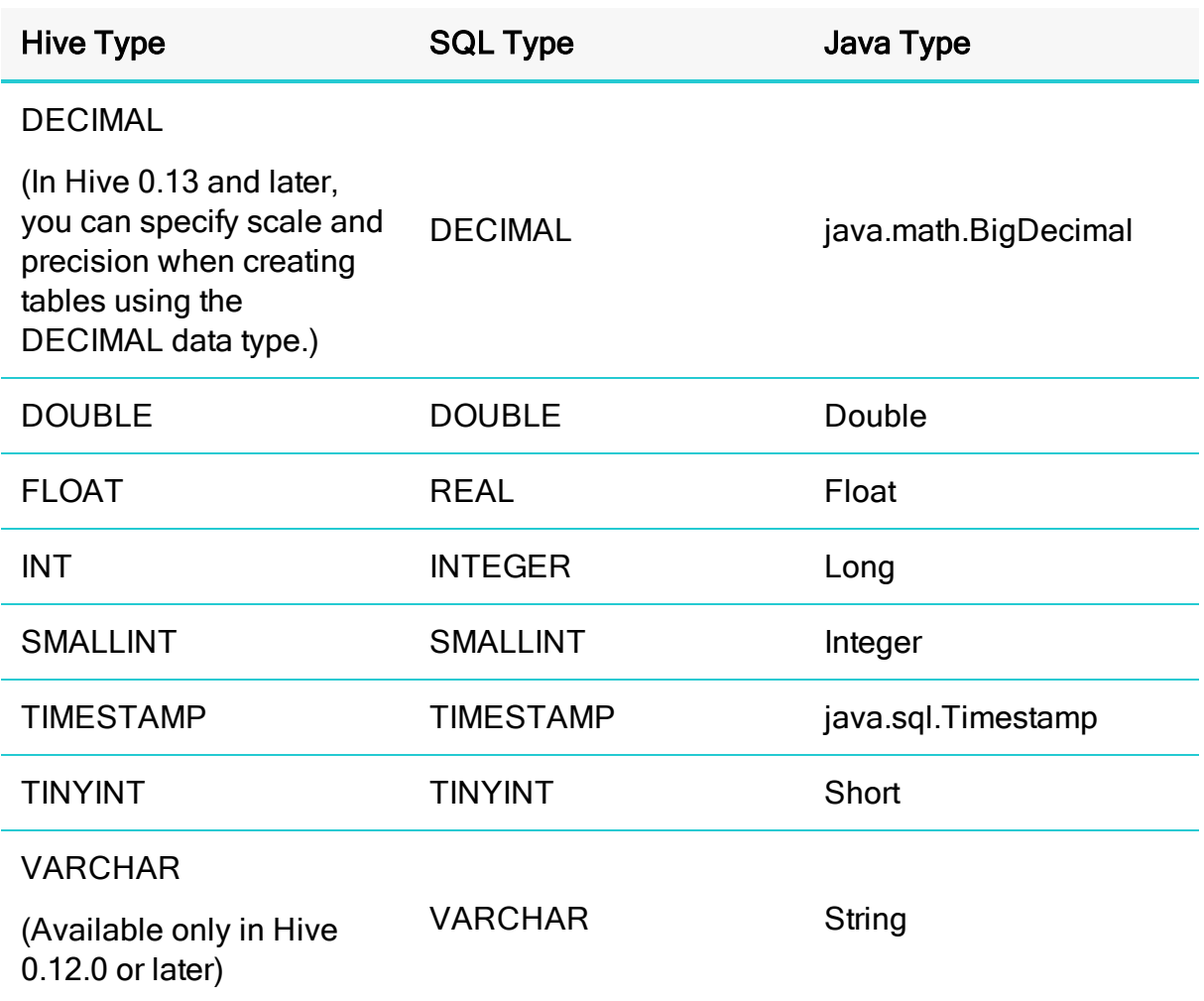

The aggregate types (ARRAY, MAP, STRUCT, and UNIONTYPE) are not yet supported. Columns of aggregate types are treated as VARCHAR columns in SQL and STRING columns in Java.

### <span id="page-36-0"></span>Catalog and Schema Support

The Simba Apache Hive JDBC Connector supports both catalogs and schemas to make it easy for the connector to work with various JDBC applications. Since Hive only organizes tables into schemas/databases, the connector provides a synthetic catalog named HIVE under which all of the schemas/databases are organized. The connector also maps the JDBC schema to the Hive schema/database.

#### **f** Note:

The synthetic SPARK catalog only applies to servers that do not support multiple catalogs. For servers that do, the connector returns their catalogs as is.

#### **O** Note:

Setting the CatalogSchemaSwitch connection property to 1 will cause Hive catalogs to be treated as schemas in the connector as a restriction for filtering.

#### <span id="page-37-0"></span>Write-back

The Simba Apache Hive JDBC Connector supports translation for the following syntax when connecting to a Hive Server 2 instance that is running Hive 0.14 or later:

- . INSERT
- <sup>l</sup> UPDATE
- <sup>l</sup> DELETE
- . CREATF
- <sup>l</sup> DROP

If the statement contains non-standard SQL-92 syntax, then the connector is unable to translate the statement to SQL and instead falls back to using HiveQL.

#### <span id="page-37-1"></span>IHadoopStatement

IHadoopStatement is an interface implemented by the connector's statement class. It provides access to methods that allow for asynchronous execution of queries and the retrieval of the Yarn ATS GUID associated with the execution.

The IHadoopStatement interface is defined by the IHadoopStatement.java file. This file should look like the following example:

```
//
       ===========================================================
======================================
/// @file IHadoopStatement.java /// /// Exposed interface
for asynchronous query execution. /// /// Copyright (C)
2017 Simba Technologies Incorporated.
```

```
//
===========================================================
======================================
package com.simba.hiveserver2.hivecommon.core;
import java.sql.ResultSet; import java.sql.SQLException;
import java.sql.Statement;
/**
* An interface that extends the standard SQL Statement
Interface but allows for asynchronous
* query execution.
* The polling for query execution will occur when {@link
ResultSet#next()} or
* {@link ResultSet#getMetaData()} is called.
*/ public interface IHadoopStatement extends Statement
{ 
    /**
        * Executes the given SQL statement
        asynchronously.
        * <p> * Sends the query off to the server
        but does not wait for query execution to
        complete.
        * A ResultSet with empty columns is
        returned.
        * The polling for completion of query
        execution is done when {@link
        ResultSet#next()} or
        * {@link ResultSet#getMetaData()}is called.
        * </p>
        *
        * @param sql
        An SQL statement to be sent to the
        database, typically a
        * static SQL SELECT statement.
        *
        * @return A ResultSet object that DOES NOT
        contain the data produced by the given
        query; never null.
        *
```

```
* @throws SQLException If a database access
    error occurs, or the given SQL
    * statement produces anything other than a
    single
    * <code>ResultSet</code> object.
    */
public ResultSet executeAsync(String sql) throws
SQLException;
/**
    * Returns the Yarn ATS guid.
    *
    * @return String The yarn ATS guid from the
    operation if execution has started,
    * else null.
    */
public String getYarnATSGuid(); }
```
The following methods are available for use in IHadoopStatement:

• executeAsync(String sql)

The connector sends a request to the server for statement execution and returns immediately after receiving a response from the server for the execute request without waiting for the server to complete the execution.

The connector does not wait for the server to complete query execution unless getMetaData() or next() APIs are called.

Note that this feature does not work with prepared statements.

```
import
com.simba.hiveserver2.hivecommon.core.IHadoopStatement;
public class TestExecuteAsyncClass
{
    public static void main(String[] args) throws
    SQLException
    {
```

```
// Create the connection object.
Connection connection =
DriverManager.getConnection
("jdbc:hive2://localhost:10000");
// Create the statement object.
Statement statement =
connection.createStatement();
// Unwrap the java.sql.Statement object to
an implementation of IHadoopStatement so
the
// execution can be done asynchronously.
    //
    // The connector will return from
    this call as soon as it gets a
    response from the
    // server for the execute request
    without waiting for server to
    complete query execution.
    ResultSet resultSet =
        statement.unwrap(
            IHadoopStatement.cl
            ass).executeAsync(
        "select * from example_
        table");
// Calling getMetaData() on the ResultSet
here will cause the connector to wait for
the server
// to complete query execution before
proceeding with the rest of the operation.
ResultSetMetaData rsMetadata =
resultSet.getMetaData();
```

```
// Excluding code for work on the result
    set metadata...
    // Calling getMetaData() on the ResultSet
    here, and if getMetaData() was not call
    prior to
    // this, will cause the connector to wait
    for the server to complete query execution
    before
    // proceeding with the rest of the
    operation.
    resultSet.next();
    // Excluding code for work on the result
    set ...
}
```
• getYarnATSGuid()

Returns the Yarn ATS GUID associated with the current execution. Returns null if the Yarn ATS GUID is not available.

For example:

}

```
public class TestYarnGUIDClass
{
    public static void main(String[] args) throws
    SQLException
    {
        // Create the connection object.
        Connection connection =
        DriverManager.getConnection
        ("jdbc:hive2://localhost:10000");
        // Create the statement object.
        Statement statement =
        connection.createStatement();
```

```
// Execute a query.
        ResultSet resultSet =
        statement.executeQuery("select * from
        example table");
            // Unwrap the java.sql.Statement
            object to an implementation of
            IHadoopStatement to access the
            // getYarnATSGuid() API call.
        String guid = statement.unwrap(
             IHadoopStatement.class).getYarnATSGuid
        () ;
    }
}
```
### <span id="page-42-0"></span>**IHadoopConnection**

IHadoopConnection is an interface implemented by the connector's statement class. It provides access to methods that allow for the retrieval, deletion, and renewal of delegation tokens.

The IHadoopStatement interface is defined by the IHadoopStatement. java file. This file should look like the following example:

```
//
===========================================================
======================================
/// @file IHadoopConnection.java
///
/// Exposed interface for the retrieval of delegation
tokens.
///
/// Copyright (C) 2017 Simba Technologies Incorporated.
//
        ===========================================================
======================================
package com.simba.hiveserver2.hivecommon.core;
import java.sql.Connection;
import java.sql.SQLException;
```

```
/**
* An interface that extends the standard SQL Connection
Interface but allows for the
* retrieval/renewal/cancellation of delegation tokens.
*/
public interface IHadoopConnection extends Connection
{ 
    /**
        * Sends a cancel delegation token request
        to the server.
        *
        * @param tokenString The token to cancel.
        * @throws SQLException If an error occurs
        while sending the request.
        */
        public void cancelDelegationToken(String
        tokenString) throws SQLException;
        /**
        * Sends a get delegation token request to
        the server and returns the token as an
        * encoded string.
        *
        * @param owner The owner of the token.
        * @param renewer The renewer of the token.
        *
        * @return The token as an encoded string.
        * @throws SQLException If an error occurs
        while getting the token.
        */
        public String getDelegationToken(String
        owner, String renewer) throws SQLException;
        /**
        * Sends a renew delegation token request to
        the sever.
        *
        * @param tokenString The token to renew.
```

```
* @throws SQLException If an error occurs
while sending the request.
*/
public void renewDelegationToken(String
tokenString) throws SQLException;
```
The following methods are available for use in IHadoopConnection:

o getDelegationToken(String owner, String renewer)

The connector sends a request to the server to obtain a delegation token with the given owner and renewer.

The method should be called on a Kerberos-authenticated connection.

• cancelDelegationToken()

}

The connector sends a request to the server to cancel the provided delegation token.

• renewDelegationToken()

The connector sends a request to the server to renew the provided delegation token.

The following is a basic code sample that demonstrates how to use the above functions:

```
public class TestDelegationTokenClass
{
    public static void main(String[] args) throws
    SQLException
    {
        // Create the connection object with
        Kerberos authentication.
        Connection kerbConnection =
        DriverManager.getConnection(
            "jdbc:hive2://localhost:10000;AuthM
            ech=1;KrbRealm=YourRealm;KrbHostFQD
```

```
N=sample.com;KrbServiceName=hiv
    e;");
// Unwrap the java.sql.Connection object to
an implementation
// of IHadoopConnection so the methods for
delegation token
// can be called.
String delegationToken =
kerbConnection.unwrap
(IHadoopConnection.class).getDelegationToke
n("owner name", "renewer name");
// The token can then be used to connect
with the connector.
String tokenConnectionString =
"jdbc:hive2://localhost:10000;AuthMech=6;De
legationToken=" + delegationToken;
Connection tokenConnection =
DriverManager.getConnection
(tokenConnectionString);
// Excluding code for work with the
tokenConnection ...
// The original token (delegationToken) can
be cancelled or renewed by unwrapping the
java.sql.Connection object again to
// an implementation of IHadoopConnection.
// Renewing the token:
kerbConnection.unwrap
(IHadoopConnection.class).renewDelegationTo
ken(delegationToken);
// Cancelling the token:
```

```
kerbConnection.unwrap
    (IHadoopConnection.class).cancelDelegationT
    oken(delegationToken);
}
```
### Security and Authentication

To protect data from unauthorized access, some Hive data stores require connections to be authenticated with user credentials or the SSL protocol. The Simba Apache Hive JDBC Connector provides full support for these authentication protocols.

### **ft** Note:

<span id="page-46-0"></span>}

In this documentation, "SSL" indicates both TLS (Transport Layer Security) and SSL (Secure Sockets Layer). The connector supports industrystandard versions of TLS/SSL.

The connector provides mechanisms that allow you to authenticate your connection using the Kerberos protocol, your Hive user name only, or your Hive user name and password. You must use the authentication mechanism that matches the security requirements of the Hive server. For information about determining the appropriate authentication mechanism to use based on the Hive server configuration, see [Authentication](#page-20-0) Mechanisms on page 21. For detailed connector configuration instructions, see Configuring [Authentication](#page-13-0) on page 14.

Additionally, the connector supports SSL connections with one-way authentication. If the server has an SSL-enabled socket, then you can configure the connector to connect to it.

It is recommended that you enable SSL whenever you connect to a server that is configured to support it. SSL encryption protects data and credentials when they are transferred over the network, and provides stronger security than authentication alone. For detailed configuration instructions, see [Configuring](#page-30-0) SSL on page 31.

The SSL version that the connector supports depends on the JVM version that you are using. For information about the SSL versions that are supported by each version of Java, see "Diagnosing TLS, SSL, and HTTPS" on the Java Platform Group Product Management Blog: [https://blogs.oracle.com/java-platform](https://blogs.oracle.com/java-platform-group/entry/diagnosing_tls_ssl_and_https)[group/entry/diagnosing\\_tls\\_ssl\\_and\\_https.](https://blogs.oracle.com/java-platform-group/entry/diagnosing_tls_ssl_and_https)

### **O** Note:

The SSL version used for the connection is the highest version that is supported by both the connector and the server, which is determined at connection time.

## <span id="page-48-0"></span>Connector Configuration Options

Connector Configuration Options lists and describes the properties that you can use to configure the behavior of the Simba Apache Hive JDBC Connector.

You can set configuration properties using the connection URL. For more information, see Building the [Connection](#page-11-0) URL on page 12.

#### **O** Note:

Property names and values are case-sensitive.

### <span id="page-48-1"></span>AllowSelfSignedCerts

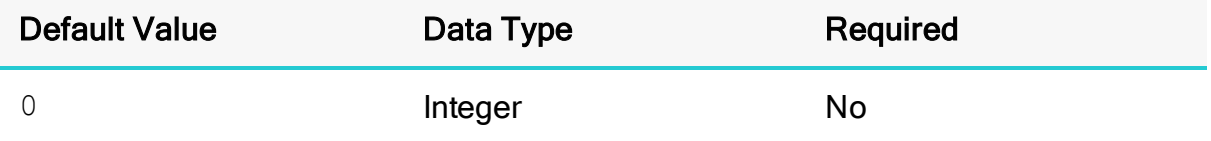

#### **Description**

This property specifies whether the connector allows the server to use self-signed SSL certificates.

 $\bullet$  1: The connector allows self-signed certificates.

#### **A** Important:

When this property is set to 1, SSL verification is disabled. The connector does not verify the server certificate against the trust store, and does not verify if the server's host name matches the common name in the server certificate.

 $\bullet$  0: The connector does not allow self-signed certificates.

#### **ft** Note:

This property is applicable only when SSL connections are enabled.

### <span id="page-49-0"></span>AsyncExecPollInterval

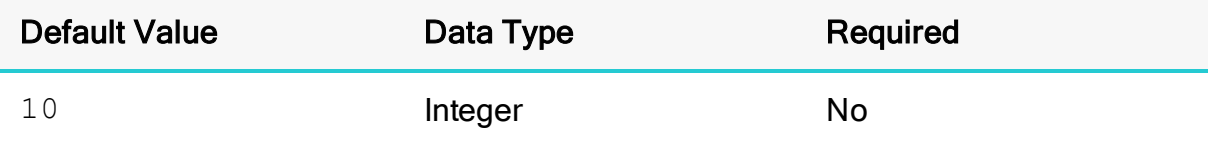

#### **Description**

The time in milliseconds between each poll for the asynchronous query execution status.

"Asynchronous" refers to the fact that the RPC call used to execute a query against Hive is asynchronous. It does not mean that JDBC asynchronous operations are supported.

#### **O** Note:

This option is applicable only to HDInsight clusters.

### <span id="page-49-1"></span>AuthMech

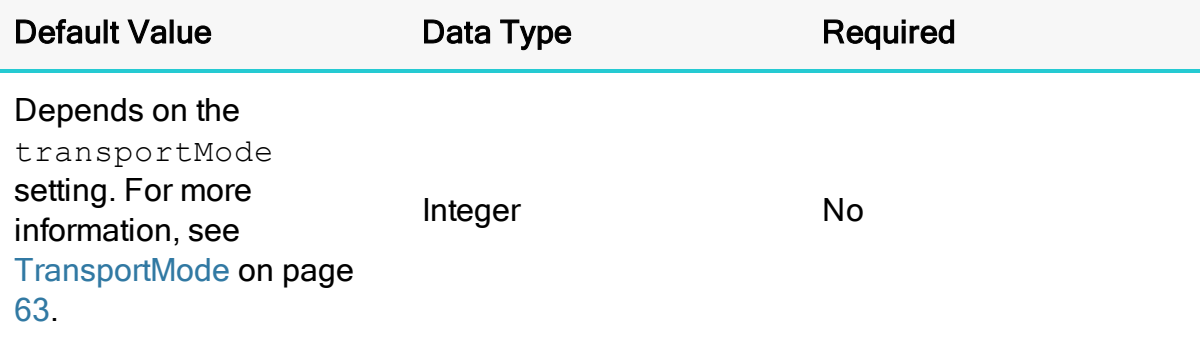

#### **Description**

The authentication mechanism to use. Set the property to one of the following values:

- $\bullet$  0 for No Authentication.
- 1 for Kerberos.
- 2 for User Name.
- 3 for User Name And Password.
- 6 for Hadoop Delegation Token.
- 12 for Single Sign-On

### <span id="page-50-0"></span>BinaryColumnLength

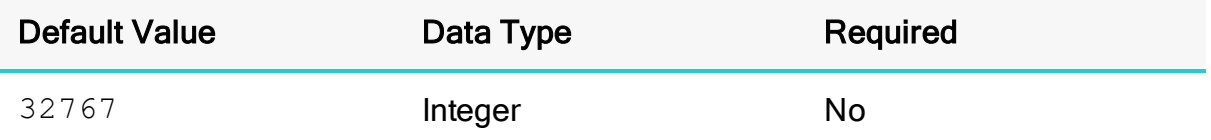

#### **Description**

The maximum number of characters that can be contained in BINARY columns. The range of BinaryColumnLength is 0 to 32767.

By default, the columns metadata for Hive does not specify a maximum data length for BINARY columns.

### <span id="page-50-1"></span>CAIssuedCertsMismatch

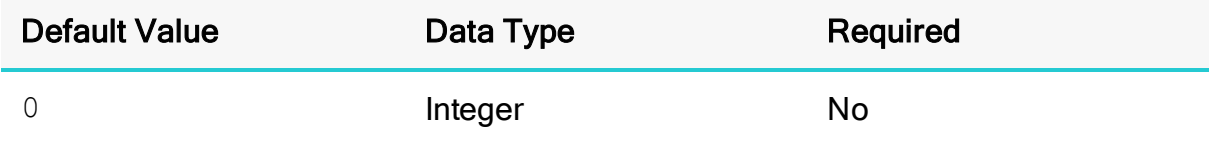

#### **Description**

This property specifies whether the connector requires the name of the CA-issued SSL certificate to match the host name of the Hive server.

- $\bullet$  0: The connector requires the names to match.
- $\bullet$  1: The connector allows the names to mismatch.

#### **O** Note:

This property is applicable only when SSL connections are enabled.

### <span id="page-50-2"></span>CatalogSchemaSwitch

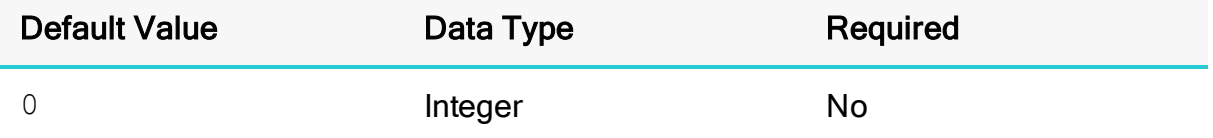

#### **Description**

This property specifies whether the connector treats Hive catalogs as schemas or as catalogs.

- $\bullet$  1: The connector treats Hive catalogs as schemas as a restriction for filtering.
- $\bullet$  0: Hive catalogs are treated as catalogs, and Hive schemas are treated as schemas.

#### <span id="page-51-0"></span>DecimalColumnScale

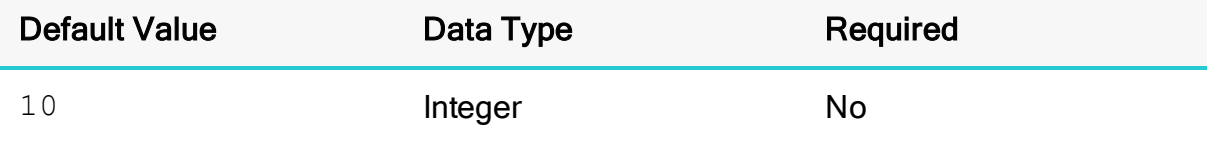

#### **Description**

<span id="page-51-1"></span>The maximum number of digits to the right of the decimal point for numeric data types.

### DefaultStringColumnLength

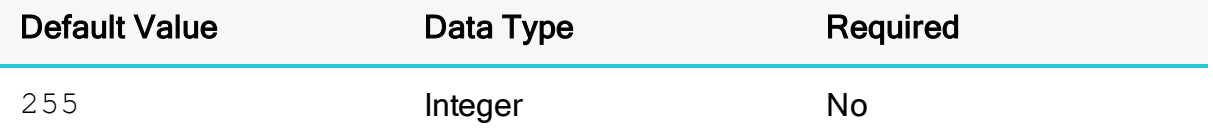

#### **Description**

The maximum number of characters that can be contained in STRING columns. The range of DefaultStringColumnLength is 0 to 32767.

By default, the columns metadata for Hive does not specify a maximum data length for STRING columns.

### <span id="page-51-2"></span>DelegationToken

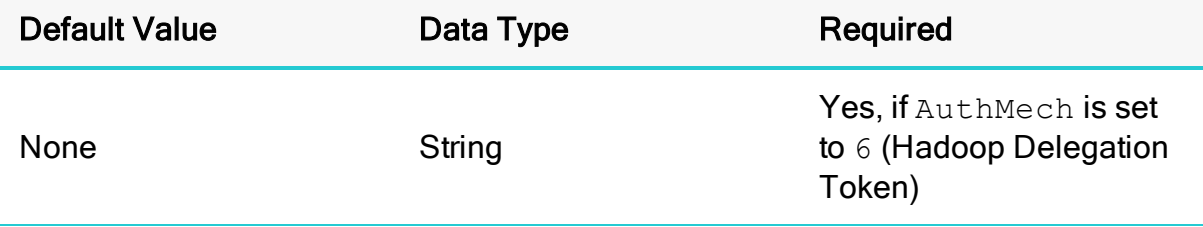

#### **Description**

A Hadoop delegation token for authentication.

This token must be provided to the connector in the form of a Base64 URL-safe encoded string. It can be obtained from the connector using the

[www.magnitude.com](http://www.magnitude.com/)

getDelegationToken() function, or by utilizing the Hadoop distribution . jar files.

### <span id="page-52-0"></span>DelegationUID

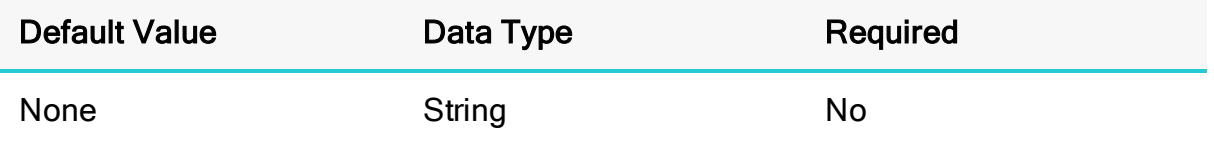

#### **Description**

Use this option to delegate all operations against Hive to a user that is different than the authenticated user for the connection.

#### **f** Note:

This option is applicable only when connecting to a Hive Server 2 instance that supports this feature.

### <span id="page-52-1"></span>**FastConnection**

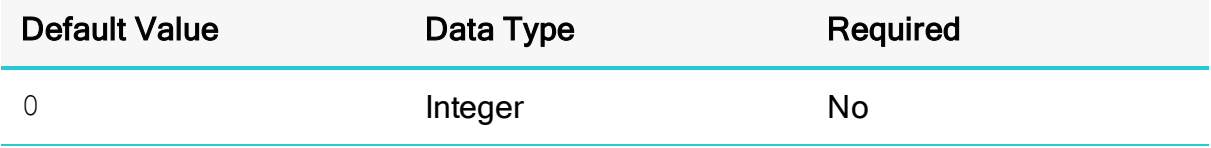

#### **Description**

This property specifies whether the connector bypasses the connection testing process. Enabling this option can speed up the connection process, but may result in errors.

- $\bullet$  1: The connector connects to the data source without first testing the connection.
- $\bullet$  0: The connector tests the connection before connecting to the data source.

### <span id="page-52-2"></span>httpPath

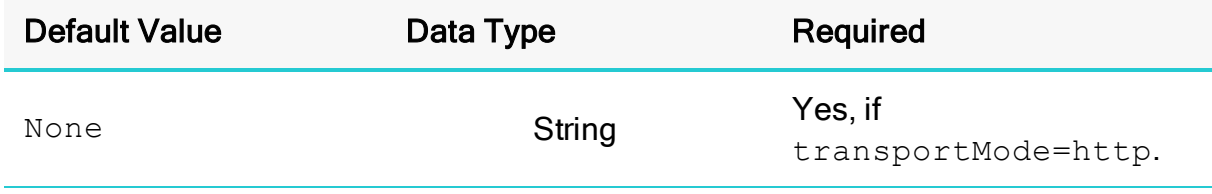

#### **Description**

The partial URL corresponding to the Hive server.

The connector forms the HTTP address to connect to by appending the httpPath value to the host and port specified in the connection URL. For example, to connect to the HTTP address http://localhost:10002/cliservice, you would use the following connection URL:

jdbc:hive2://localhost:10002;AuthMech=3;transportMode=http; httpPath=cliservice;UID=jsmith;PWD=simba123;

#### **f** Note:

By default, Hive servers use cliservice as the partial URL.

### <span id="page-53-0"></span>**IgnoreTransactions**

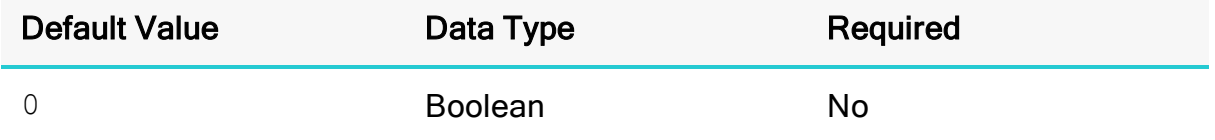

#### **Description**

This property specifies whether the connector ignores transaction-related operations or returns an error.

- $\bullet$  1: The connector ignores any transaction related operations and returns success.
- o 1: The connector returns an "operation not supported" error if it attempts to run a query that contains transaction related operations.

### <span id="page-53-1"></span>KrbAuthType

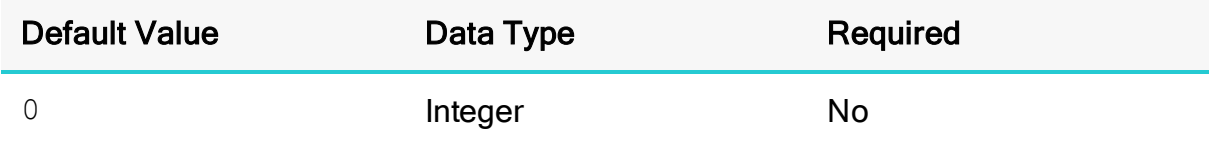

#### **Description**

This property specifies how the connector obtains the Subject for Kerberos authentication.

- $\bullet$  0: The connector automatically detects which method to use for obtaining the Subject:
	- 1. First, the connector tries to obtain the Subject from the current thread's inherited AccessControlContext. If the AccessControlContext contains multiple Subjects, the connector uses the most recent Subject.
	- 2. If the first method does not work, then the connector checks the java.security.auth.login.config system property for a JAAS configuration. If a JAAS configuration is specified, the connector uses that information to create a LoginContext and then uses the Subject associated with it.
	- 3. If the second method does not work, then the connector checks the KRB5\_CONFIG and KRB5CCNAME system environment variables for a Kerberos ticket cache. The connector uses the information from the cache to create a LoginContext and then uses the Subject associated with it.
- $\bullet$  1: The connector checks the java.security.auth.login.config system property for a JAAS configuration. If a JAAS configuration is specified, the connector uses that information to create a LoginContext and then uses the Subject associated with it.
- 2: The connector checks the KRB5 CONFIG and KRB5CCNAME system environment variables for a Kerberos ticket cache. The connector uses the information from the cache to create a LoginContext and then uses the Subject associated with it.

### <span id="page-54-0"></span>**KrbHostFQDN**

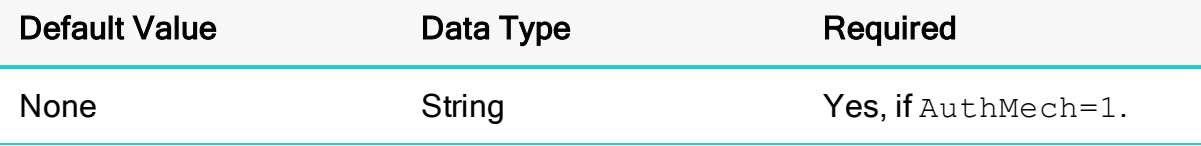

#### **Description**

<span id="page-54-1"></span>The fully qualified domain name of the Hive Server 2 host.

### KrbRealm

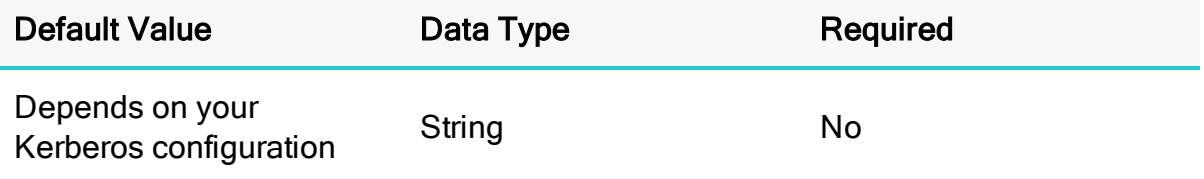

#### **Description**

The realm of the Hive Server 2 host.

If your Kerberos configuration already defines the realm of the Hive Server 2 host as the default realm, then you do not need to configure this property.

### <span id="page-55-0"></span>KrbServiceName

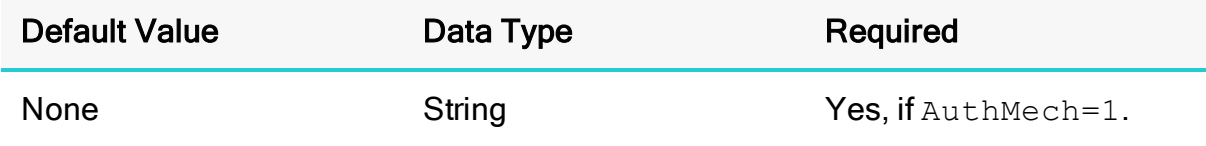

#### **Description**

<span id="page-55-1"></span>The Kerberos service principal name of the Hive server.

#### LoginTimeout

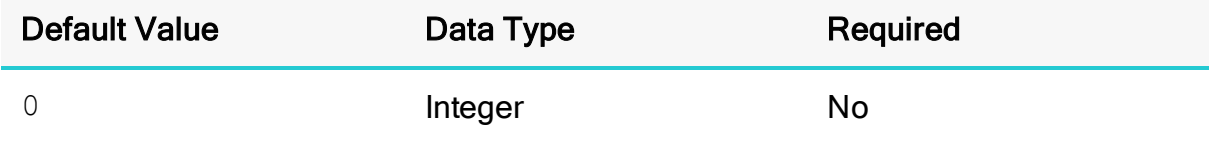

#### **Description**

The maximum time in seconds that the connector waits when attempting to first establish connection with the database.

When this property is set to 0, connections do not time out.

#### **O** Note:

- When both LoginTimeout and SocketTimeout are provided, the smaller value is utilized during the initial connection.
- When the value is both provided through DriverManager.setLoginTimeout() and a connection property, the connection property value takes precedence.

### <span id="page-56-0"></span>LogLevel

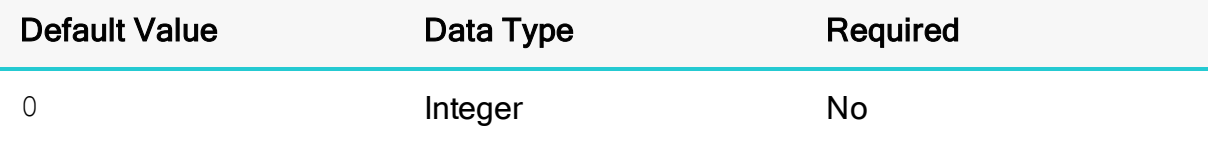

#### **Description**

Use this property to enable or disable logging in the connector and to specify the amount of detail included in log files.

#### **A** Important:

Only enable logging long enough to capture an issue. Logging decreases performance and can consume a large quantity of disk space.

The settings for logging apply to every connection that uses the Simba Apache Hive JDBC Connector, so make sure to disable the feature after you are done using it.

Set the property to one of the following numbers:

- $\bullet$  0: Disable all logging.
- $\bullet$  1: Enable logging on the FATAL level, which logs very severe error events that will lead the connector to abort.
- $\bullet$  2: Enable logging on the ERROR level, which logs error events that might still allow the connector to continue running.
- 3: Enable logging on the WARNING level, which logs events that might result in an error if action is not taken.
- $\bullet$  4: Enable logging on the INFO level, which logs general information that describes the progress of the connector.
- 5: Enable logging on the DEBUG level, which logs detailed information that is useful for debugging the connector.
- $\bullet$  6: Enable logging on the TRACE level, which logs all connector activity.

When logging is enabled, the connector produces the following log files in the location specified in the LogPath property:

• A HiveJDBC  $driver.$  log file that logs connector activity that is not specific to a connection.

• A HiveJDBC connection *[Number]*.log file for each connection made to the database, where *[Number]* is a number that identifies each log file. This file logs connector activity that is specific to the connection.

If the LogPath value is invalid, then the connector sends the logged information to the standard output stream  $(s$ ystem.out).

### <span id="page-57-0"></span>**LogPath**

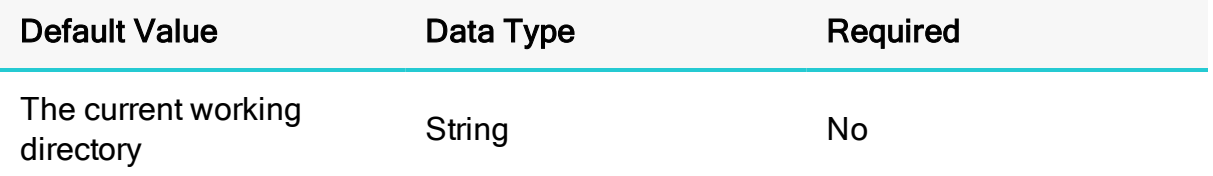

#### **Description**

The full path to the folder where the connector saves log files when logging is enabled.

#### **f** Note:

To make sure that the connection URL is compatible with all JDBC applications, it is recommended that you escape the backslashes  $(\cdot)$  in your file path by typing another backslash.

### <span id="page-57-1"></span>PreparedMetaLimitZero

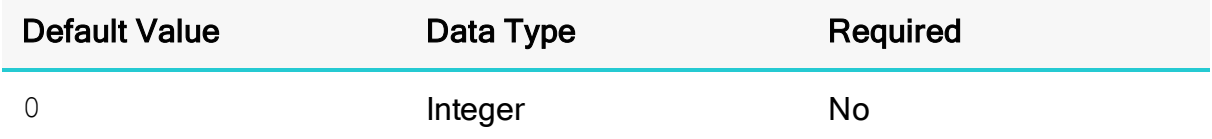

#### **Description**

This property specifies whether the PreparedStatement.getMetadata() call will request metadata from the server with LIMIT 0.

- 1: The PreparedStatement.getMetadata() call uses LIMIT 0.
- 0: The PreparedStatement.getMetadata() call does not use LIMIT 0.

### <span id="page-58-0"></span>PWD

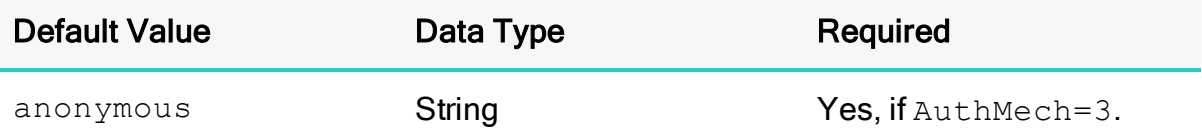

#### **Description**

The password corresponding to the user name that you provided using the property UID on [page](#page-63-0) 64.

#### **A** Important:

If you set the AuthMech to 3, the default PWD value is not used and you must specify a password.

### <span id="page-58-1"></span>RowsFetchedPerBlock

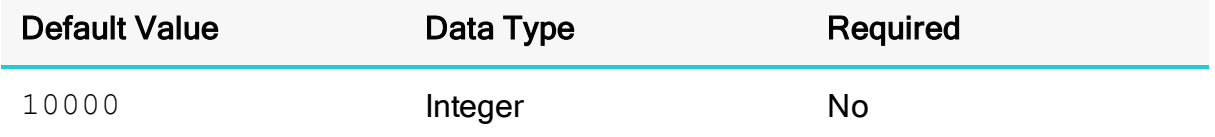

#### **Description**

The maximum number of rows that a query returns at a time.

Any positive 32-bit integer is a valid value, but testing has shown that performance gains are marginal beyond the default value of 10000 rows.

### <span id="page-58-2"></span>**SocketTimeout**

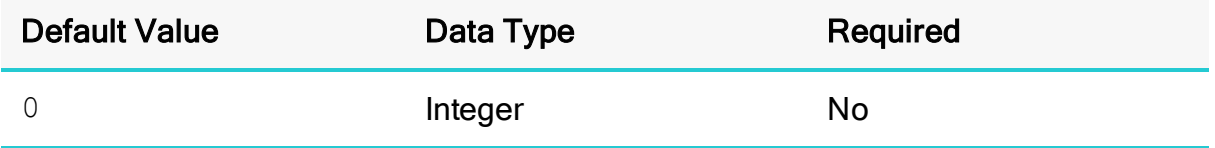

#### **Description**

The number of seconds that the TCP socket waits for a response from the server before raising an error on the request.

When this property is set to 0, the connection does not time out.

### <span id="page-59-0"></span>**SSL**

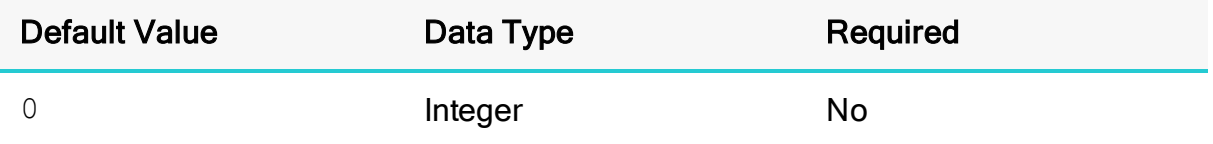

#### **Description**

This property specifies whether the connector communicates with the Hive server through an SSL-enabled socket.

- $\bullet$  1: The connector connects to SSL-enabled sockets.
- 2: The connector connects to SSL-enabled sockets using two-way authentication.
- 0: The connector does not connect to SSL-enabled sockets.

#### **f** Note:

SSL is configured independently of authentication. When authentication and SSL are both enabled, the connector performs the specified authentication method over an SSL connection.

### <span id="page-59-1"></span>**SSLKeyStore**

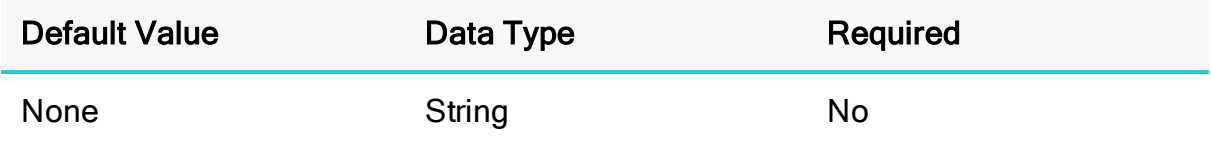

#### **Description**

The full path of the Java KeyStore containing the server certificate for one-way SSL authentication.

See also the property [SSLKeyStorePwd](#page-60-1) on page 61.

#### **f** Note:

The Simba Apache Hive JDBC Connector accepts TrustStores and KeyStores for one-way SSL authentication. See also the property [SSLTrustStore](#page-61-0) on page 62.

## <span id="page-60-0"></span>SSLKeyStoreProvider

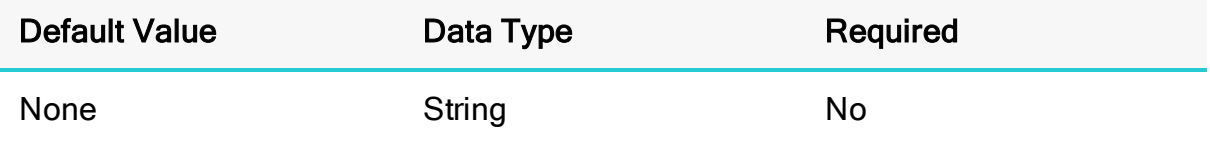

#### **Description**

The provider of the Java Security API for the KeyStore that is being used for one-way SSL authentication.

### <span id="page-60-1"></span>SSLKeyStorePwd

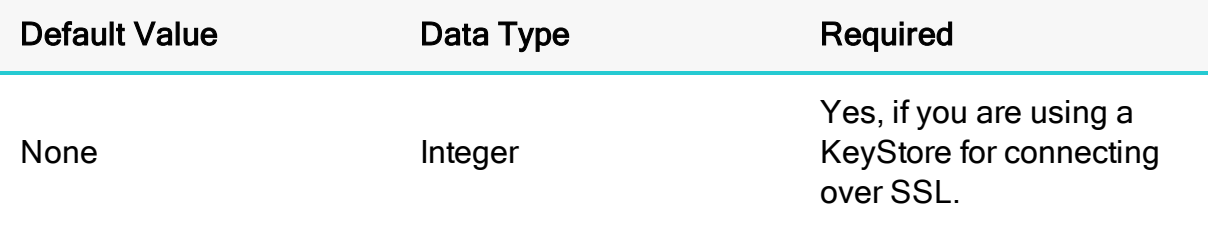

#### **Description**

The password for accessing the Java KeyStore that you specified using the property [SSLKeyStore](#page-59-1) on page 60.

### <span id="page-60-2"></span>SSLKeyStoreType

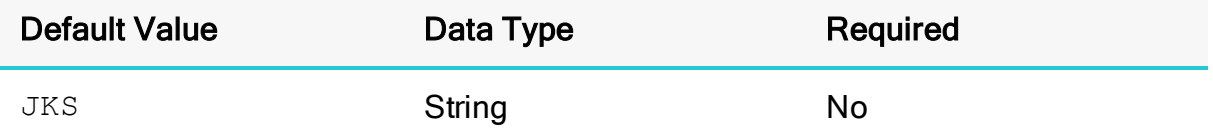

#### **Description**

The type of Java KeyStore that is being used for one-way SSL authentication.

### <span id="page-61-0"></span>**SSLTrustStore**

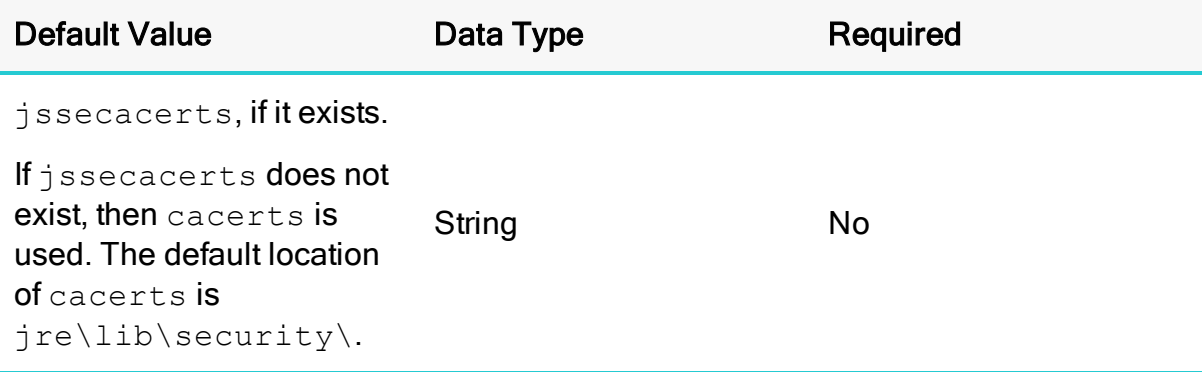

#### **Description**

The full path of the Java TrustStore containing the server certificate for one-way SSL authentication.

If the trust store requires a password, provide it using the property SSLTrustStorePwd. See [SSLTrustStorePwd](#page-62-0) on page 63.

#### **O** Note:

The Simba Apache Hive JDBC Connector accepts TrustStores and KeyStores for one-way SSL authentication. See also the property [SSLKeyStore](#page-59-1) on page 60.

### <span id="page-61-1"></span>SSLTrustStoreProvider

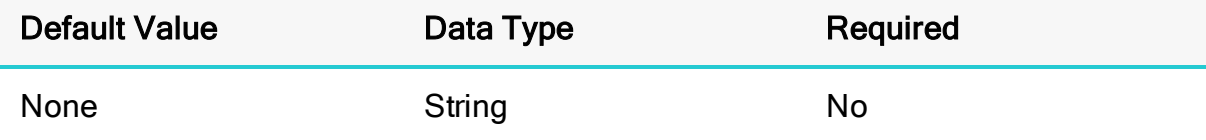

#### **Description**

The provider of the Java Security API for the TrustStore that is being used for oneway SSL authentication.

### <span id="page-62-0"></span>SSLTrustStorePwd

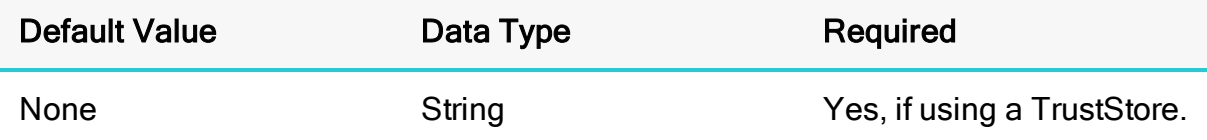

#### **Description**

The password for accessing the Java TrustStore that you specified using the property [SSLTrustStore](#page-61-0) on page 62.

### <span id="page-62-1"></span>**SSLTrustStoreType**

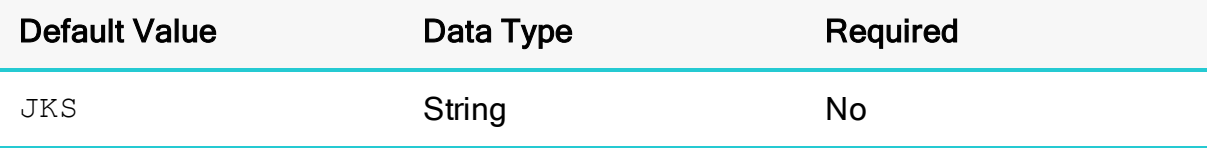

#### **Description**

<span id="page-62-2"></span>The type of Java TrustStore that is being used for one-way SSL authentication.

### SSOWebServerTimeout

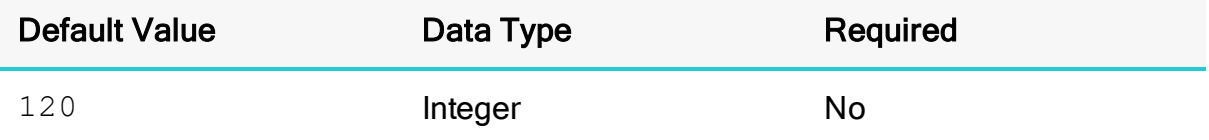

#### **Description**

This property specifies the number of seconds that the connector waits before timing out while waiting for a browser response when authenticating using Single Sign-On (SSO).

<span id="page-62-3"></span>If this property is set to  $0$ , the connector will wait for an indefinite amount of time

### **TransportMode**

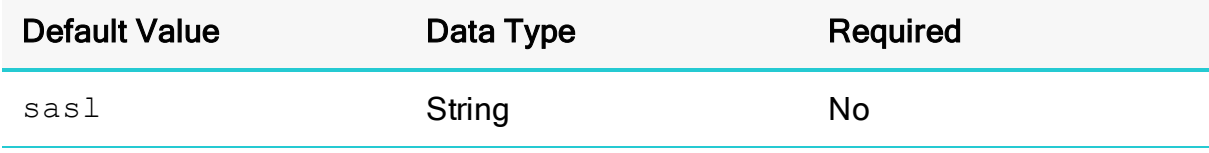

#### **Description**

The transport protocol to use in the Thrift layer.

 $\bullet$  binary: The connector uses the Binary transport protocol.

When connecting to a Hive Server 1 instance, you must use this setting. If you use this setting and do not specify the AuthMech property, then the connector uses AuthMech=0 by default. This setting is valid only when the AuthMech property is set to  $0$  or  $3$ .

• sasl: The connector uses the SASL transport protocol.

If you use this setting but do not specify the AuthMech property, then the connector uses AuthMech=2 by default. This setting is valid only when the AuthMech property is set to 1, 2, or 3.

If http: The connector uses the HTTP transport protocol.

When connecting to Hive through the Apache Knox Gateway, you must use this setting. If you use this setting but do not specify the AuthMech property, then the connector uses  $\text{AuthMech=3}$  by default. This setting is valid only when the AuthMech property is set to 3.

If you set this property to  $http://www.hetp">http://www.hetp">http://www.hetp$ URL corresponds to the HTTP port rather than the TCP port, and you must specify the [httpPath](#page-52-2) property. For more information, see httpPath on page 53.

### <span id="page-63-0"></span>UID

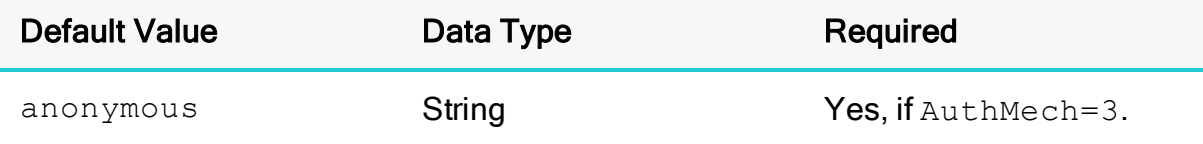

#### **Description**

The user name that you use to access the Hive server.

### **A** Important:

If you set the AuthMech to 3, the default UID value is not used and you must specify a user name.

### <span id="page-64-0"></span>UseNativeQuery

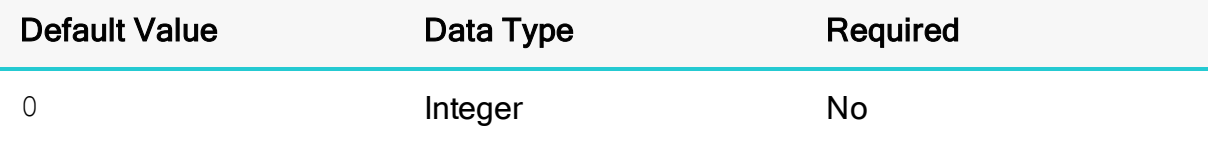

#### **Description**

This property specifies whether the connector transforms the queries emitted by applications.

- $\bullet$  1: The connector does not transform the queries emitted by applications, so the native query is used.
- $\bullet$  0: The connector transforms the queries emitted by applications and converts them into an equivalent form in HiveQL.

#### **f** Note:

If the application is Hive-aware and already emits HiveQL, then enable this option to avoid the extra overhead of query transformation.

#### <span id="page-64-1"></span>zk

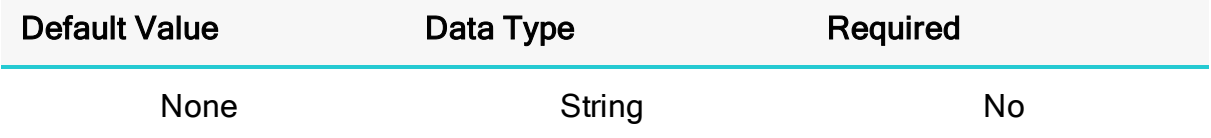

#### **Description**

The connection string to one or more ZooKeeper quorums, written in the following format where  $ZK$  IP] is the IP address,  $ZK$  Port] is the port number, and  $ZK$ Namespace] is the namespace:

```
[ZK_IP]:[ZK_Port]/[ZK_Namespace]
```
For example:

jdbc:hive2://zk=192.168.0.1:2181/hiveserver2

Use this option to enable the Dynamic Service Discovery feature, which allows you to connect to Hive servers that are registered against a ZooKeeper service by connecting to the ZooKeeper service.

You can specify multiple quorums in a comma-separated list. If connection to a quorum fails, the connector will attempt to connect to the next quorum in the list.

## <span id="page-66-0"></span>Contact Us

If you have difficulty using the connector, please contact our Technical Support staff. We welcome your questions, comments, and feature requests.

### **O** Note:

To help us assist you, prior to contacting Technical Support please prepare a detailed summary of the client and server environment including operating system version, patch level, and configuration.

You can contact Technical Support via the Magnitude Support Community at <http://magnitudesoftware.com/online-support/>.

You can also follow us on Twitter @SimbaTech and @Mag\_SW

## <span id="page-67-0"></span>Third-Party Trademarks

Oracle and Java are registered trademarks of Oracle and/or its affiliates. Other names may be trademarks of their respective owners.

Apache Hive, Apache, and Hive are trademarks or registered trademarks of The Apache Software Foundation or its subsidiaries in Canada, United States and/or other countries.

All other trademarks are trademarks of their respective owners.